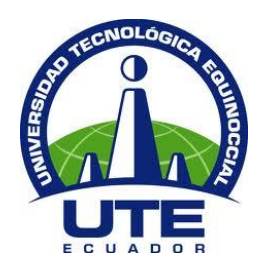

# **UNIVERSIDAD TECNOLÓGICA EQUINOCCIAL**

# **FACULTAD DE CIENCIAS DE LA INGENIERÍA E INDUSTRIAS**

# **CARRERA DE INGENIERÍA MECATRÓNICA**

**TRAZADOR DE CURVAS PARA ELEMENTOS SEMICONDUCTORES MEDIANTE UN SISTEMA EMBEBIDO DE ADQUISICIÓN DE SEÑALES PARA LOS LABORATORIOS DE INGENIERÍA.**

> **TRABAJO PREVIO A LA OBTENCIÓN DEL TÍTULO DE INGENIERO EN MECATRÓNICA**

**OMAR FRANCISCO NASEVILLA BONILLA**

**DIRECTOR: DANIEL MIDEROS, PhD.**

**Quito, Febrero 2017**

© Universidad Tecnológica Equinoccial 2017. Reservados todos los derechos de reproducción

# **FORMULARIO DE REGISTRO BIBLIOGRÁFICO PROYECTO DE TITULACIÓN**

# **DATOS DE CONTACTO**

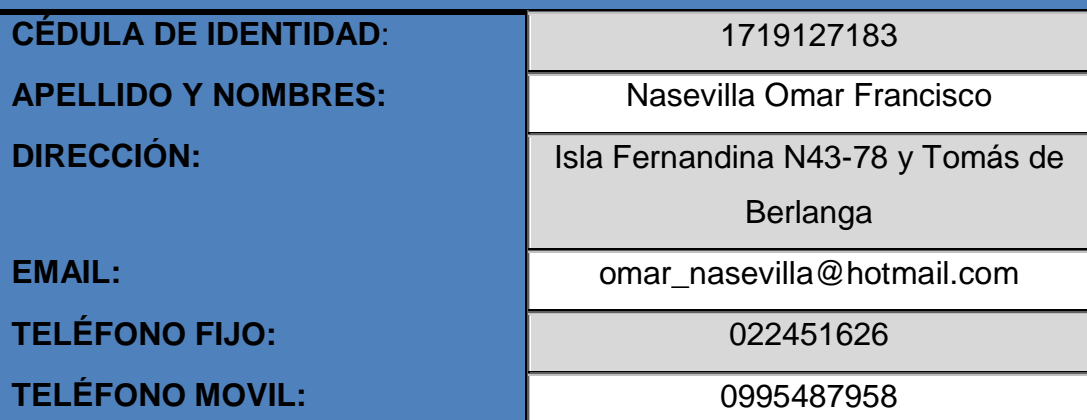

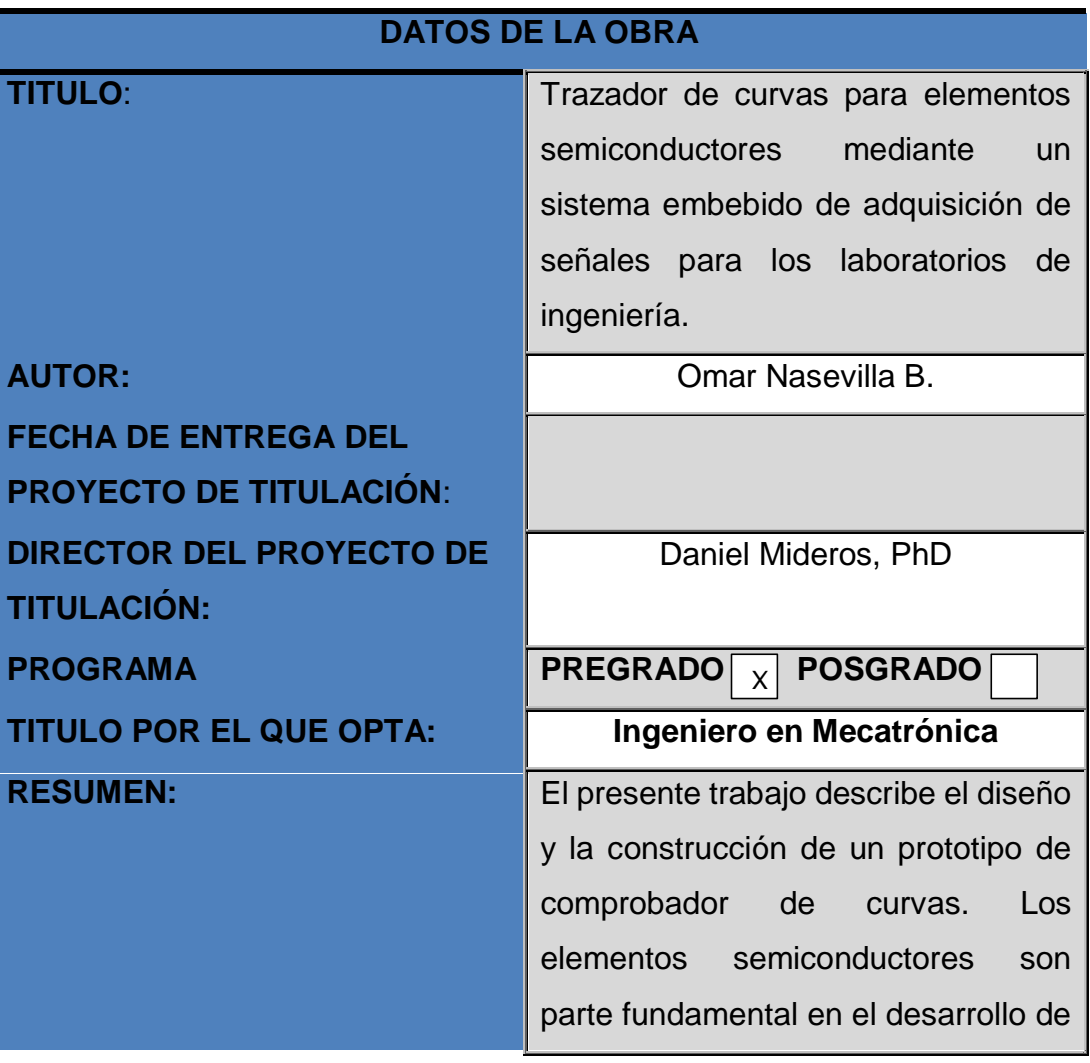

nuevas tecnologías para que los estudiantes de la carrera de ingeniería que tengan en su malla curricular la asignatura de electrónica básica, puedan observar el comportamiento del funcionamiento de los siguientes componentes semiconductores de baja potencia: diodos, transistores y tiristores, mediante una pantalla integrada en el prototipo. Con este fin en mente, se propuso el diseño de un trazador de curvas versátil, permitiendo que solamente se trabaje con elementos sin problemas de operación ni tampoco con incertidumbre de funcionamiento, obteniendo un ahorro en tiempo para el desarrollo del proyecto y a la larga un ahorro económico ya que se verifica que el elemento opere bien. Ofreciendo a su vez facilidades de al usuario ya que puede conectar el prototipo a un computador por medio de un cable USB para observar los valores de funcionamiento del elemento semiconductor testeado y mediante la curva de las hojas de datos se realiza la comparación de la curva obtenida mediante el trazador, corroborando el correcto funcionamiento del

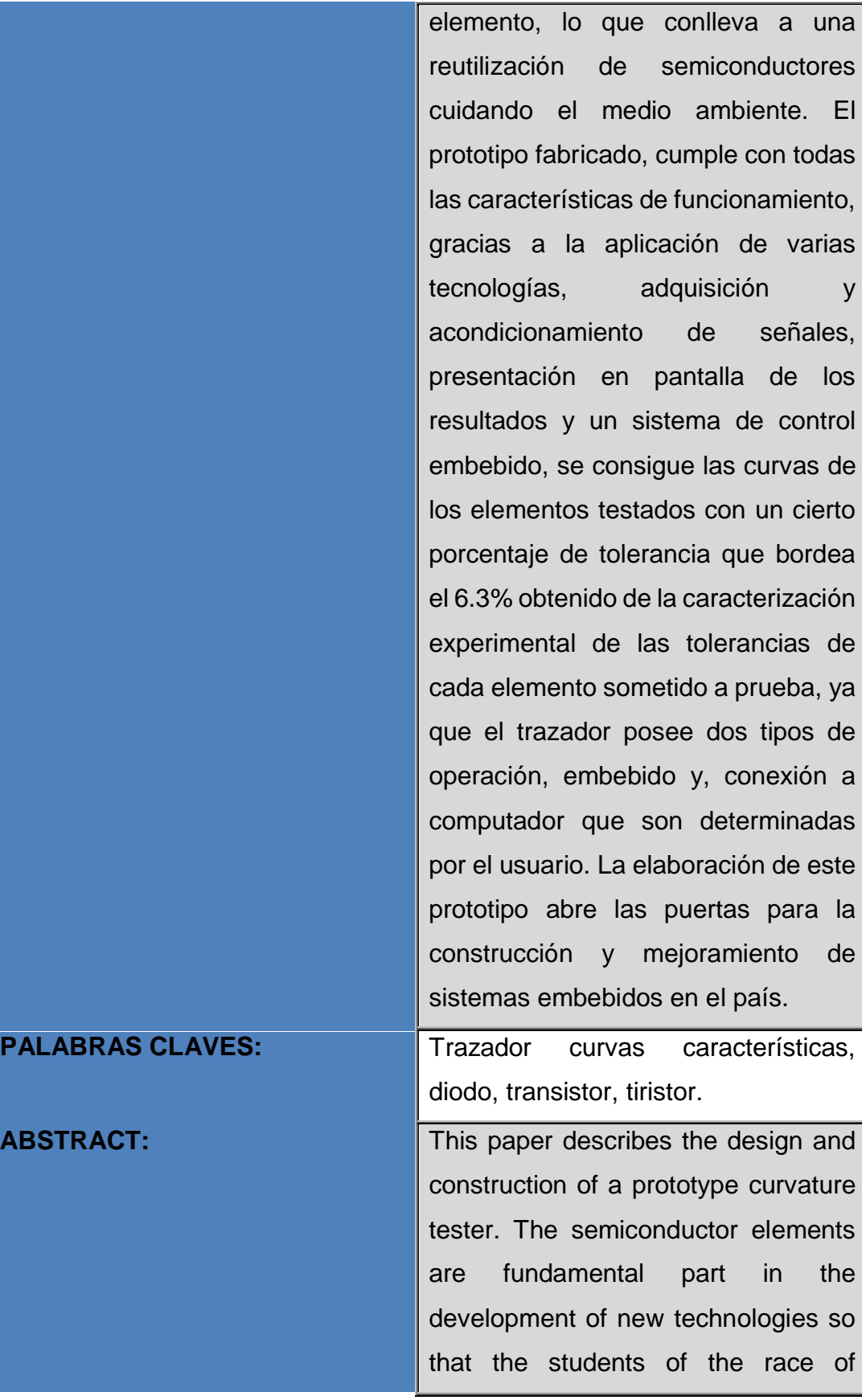

engineering that have in their curricular mesh the subject of basic electronics, can observe the behavior of the operation of the following semiconductor components of low power: diodes, transistors and thyristors, through a screen integrated in the prototype. With this goal in mind, the design of a versatile plotter was proposed, allowing only work with elements without operating problems or with operational uncertainty, obtaining a time saving for the development of the project and in the future a saving economic because it is verified that the element operates well. Offers facilities to the user since it can connect the prototype to a computer trough a USB cable to observe the operating values of the semiconductor element tested and through the curve of the datasheets the comparison of the curve obtained through The tracer, corroborating the correct functioning of the element, which leads to a reuse of semiconductors to protect the environment. The prototype manufactured, fulfills all the operating characteristics, thanks to the application of several technologies,

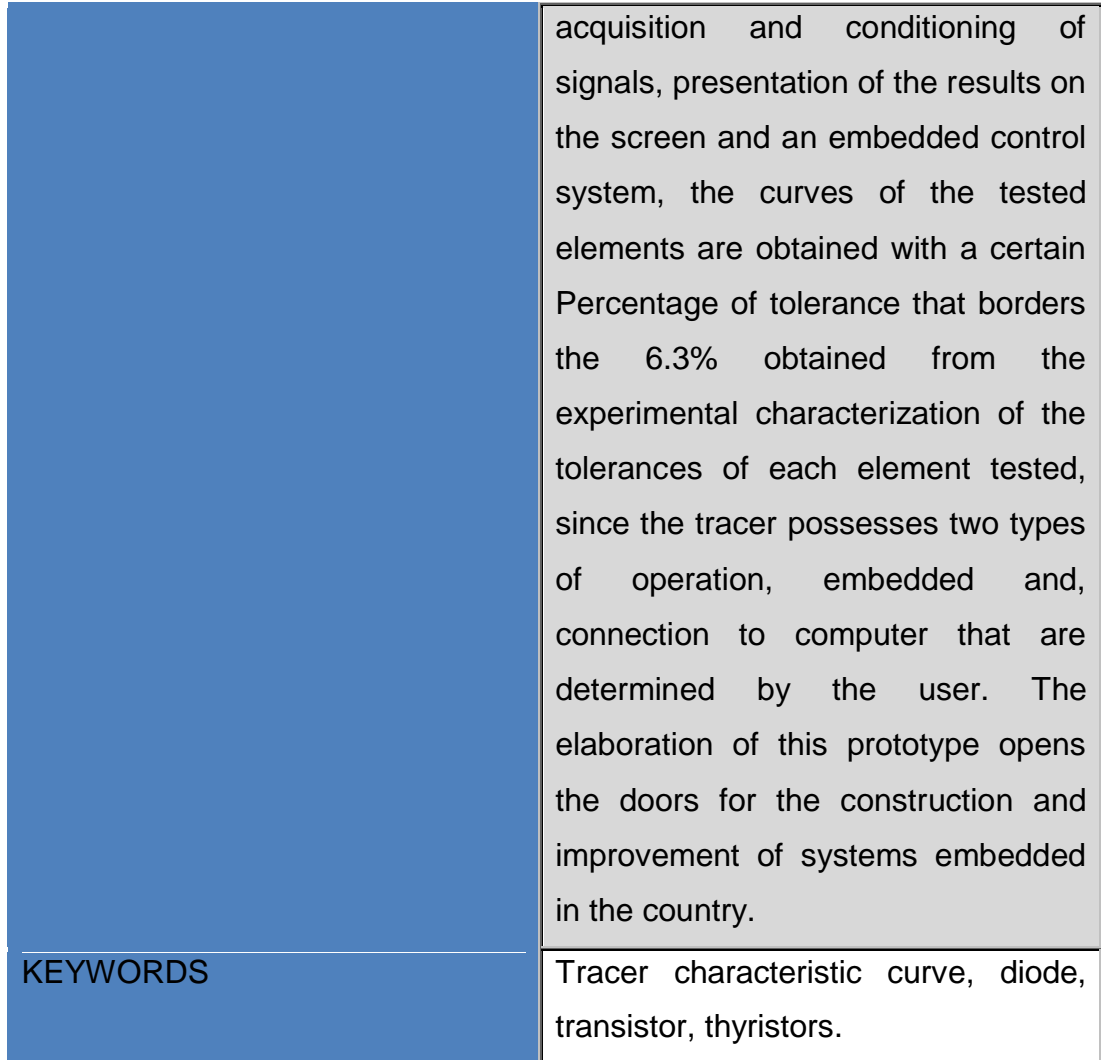

Se autoriza la publicación de este Proyecto de Titulación en el Repositorio Digital de la Institución.

mac boulle f:  $\hat{\nu}$ 

NASEVILLA BONILLA OMAR FRANCISCO

1719127183

## DECLARACIÓN Y AUTORIZACIÓN

Yo, NASEVILLA BONILLA OMAR FRANCISCO, CI 1719127183 autor del provecto titulado: trazador de curvas para elementos semiconductores mediante un sistema embebido de adquisición de señales para los laboratorios de ingeniería previo a la obtención del título de INGENIERO EN **MECATRÓNICA** en la Universidad Tecnológica Equinoccial.

- 1. Declaro tener pleno conocimiento de la obligación que tienen las Instituciones de Educación Superior, de conformidad con el Artículo 144 de la Ley Orgánica de Educación Superior, de entregar a la SENESCYT en formato digital una copia del referido trabajo de graduación para que sea integrado al Sistema Nacional de información de la Educación Superior del Ecuador para su difusión pública respetando los derechos de autor.
- 2. Autorizo a la BIBLIOTECA de la Universidad Tecnológica Equinoccial a tener una copia del referido trabajo de graduación con el propósito de generar un Repositorio que democratice la información, respetando las políticas de propiedad intelectual vigentes.

Quito, 3 de febrero 2017

f:

NASEVILLA BONILLA OMAR FRANCSICO 1719127183

# **DECLARACIÓN**

Yo OMAR FRANCISCO NASEVILLA BONILLA, declaro que el trabajo aquí descrito es de mi autoría; que no ha sido previamente presentado para ningún grado o calificación profesional; y, que he consultado las referencias bibliográficas que se incluyen en este documento.

La Universidad Tecnológica Equinoccial puede hacer uso de los derechos correspondientes a este trabajo, según lo establecido por la Ley de Propiedad Intelectual, por su Reglamento y por la normativa institucional vigente.

**OMAR NASEVILLA** 

C.I. 1719127183

# **CERTIFICACIÓN**

Certifico que el presente trabajo que lleva por título "trazador de curvas para elementos semiconductores mediante un sistema embebido de adquisición de señales para los laboratorios de ingeniería", que, para aspirar al título de Ingeniero en Mecatrónica fue desarrollado por Omar Nasevilla, bajo mi dirección y supervisión, en la Facultad de Ciencias de la Ingeniería e Industrias; y cumple con las condiciones requeridas por el reglamento de Trabajos de Titulación artículos 19, 27 y 28.

Daniel/Mideros, PhD DIRECTOR DEL TRABAJO C.I. 1713177325

# **DEDICATORIA**

A mis papás Emma y César ya que sin su cariño, paciencia, los sabios consejos que por su experiencia de vida me han sabido dar, nada de esto fuera posible, es por ustedes que soy quien soy.

A mi hermana Johanna, jamás dejaré de soñar, a mis sobrinos Eva y Julián son el regalo más hermoso que me has podido dar querida hermana.

# **AGRADECIMIENTOS**

A Dios que me ha dado salud y sabiduría necesaria para tomar decisiones acertadas.

A mis padres por el apoyo incondicional, a mi hermana que supo darme consejos y ánimos en el momento exacto, a mi familia que siempre está pendiente de mí.

A ti amada mía por el cariño y comprensión que has tenido conmigo en todo este tiempo.

A mis profesores que no solo me han compartido sus conocimientos profesionales sino también experiencias personales, porque siempre buscan formar profesionales íntegros y competentes.

A Armando Méndez, durante el inicio del trabajo de titulación me enseñó e inculco varias cosas no solo en el ámbito técnico sino en la forma de ver la vida sobre algunas circunstancias cotidianas, el tiempo nos volverá a reunir querido profe.

A Daniel Mideros que no sólo fue un guía en la culminación del trabajo, sino un guía y apoyo para que muchas cosas extra académicas fueran posibles, gracias a usted se ha dejado un pequeño legado en las generaciones venideras, muchas gracias por todo.

A todas las personas que en todo este tiempo han estado a mi lado, que han sido un aporte y apoyo incondicional en la asociación, que sin desmerecer nada ha sido llena de muchas emociones y experiencias. Ahora les toca a ustedes chicos, hagan mejores cosas de las que hicimos.

A todos mis amigos, cada vivencia, experiencia, felicidad y tristeza siempre es más llevadera junto a ustedes.

# **ÍNDICE DE CONTENIDOS**

## **PÁGINA**

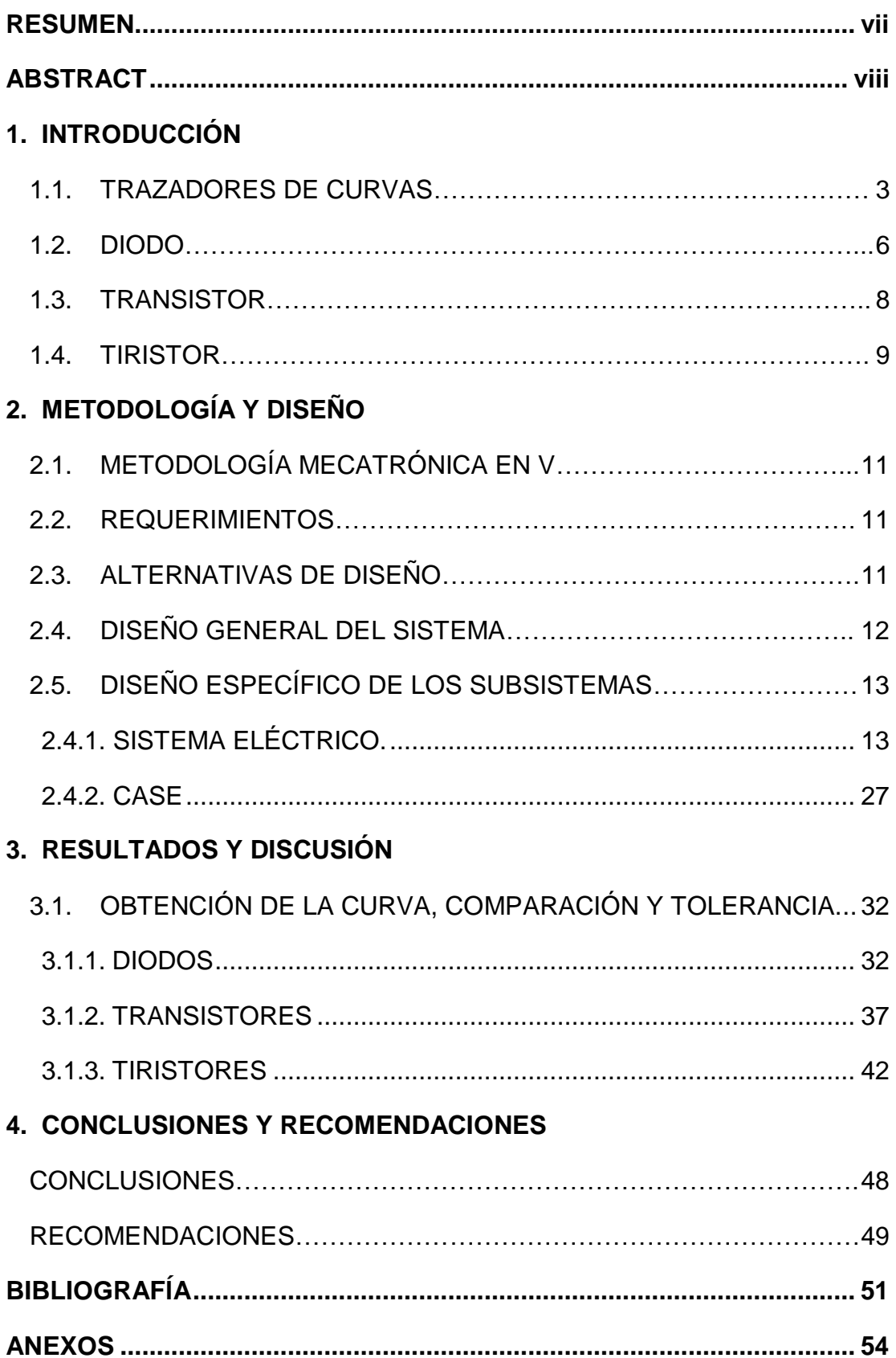

# **ÍNDICE DE TABLAS**

# **PÁGINA**

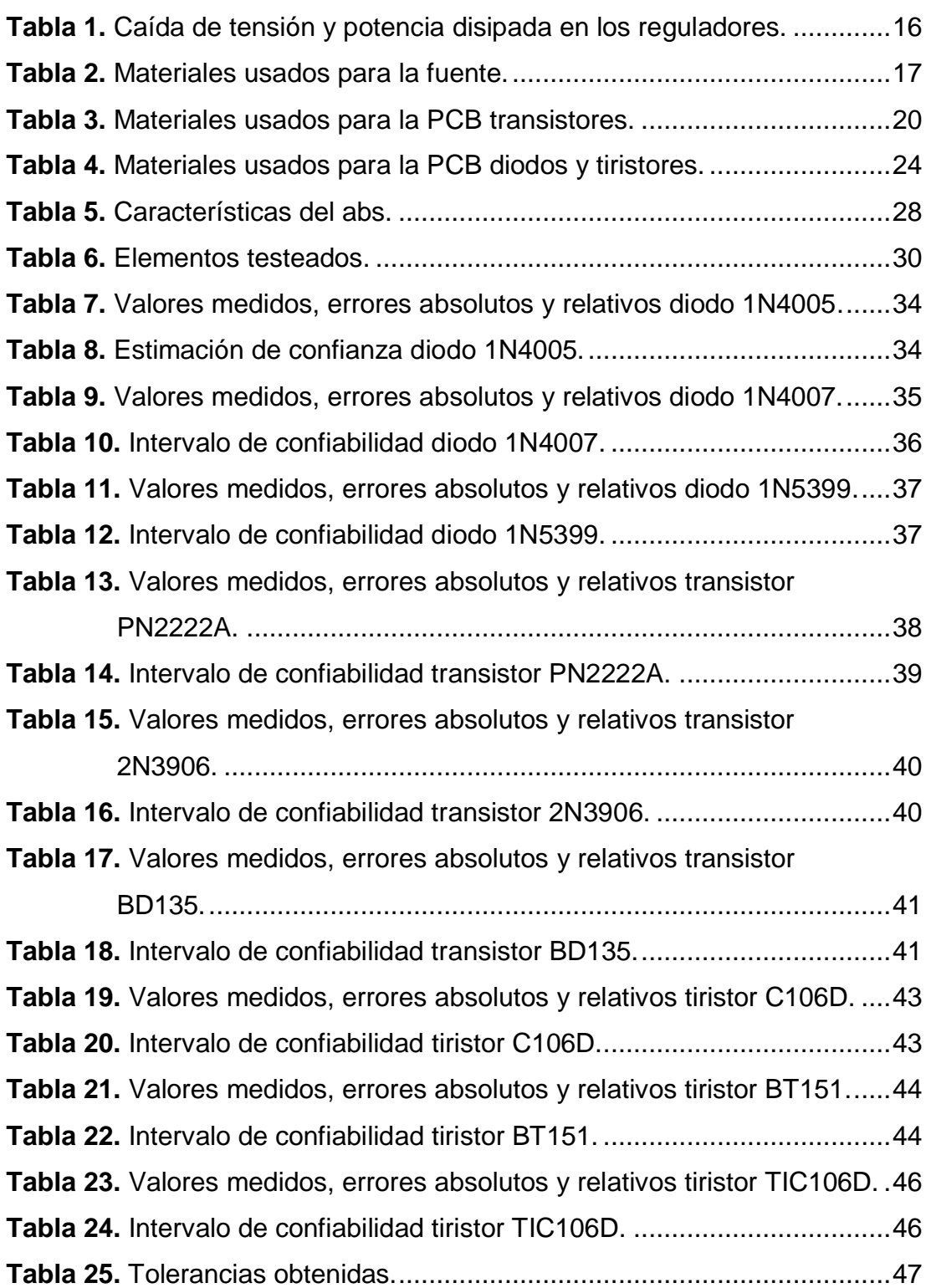

# **ÍNDICE DE FIGURAS**

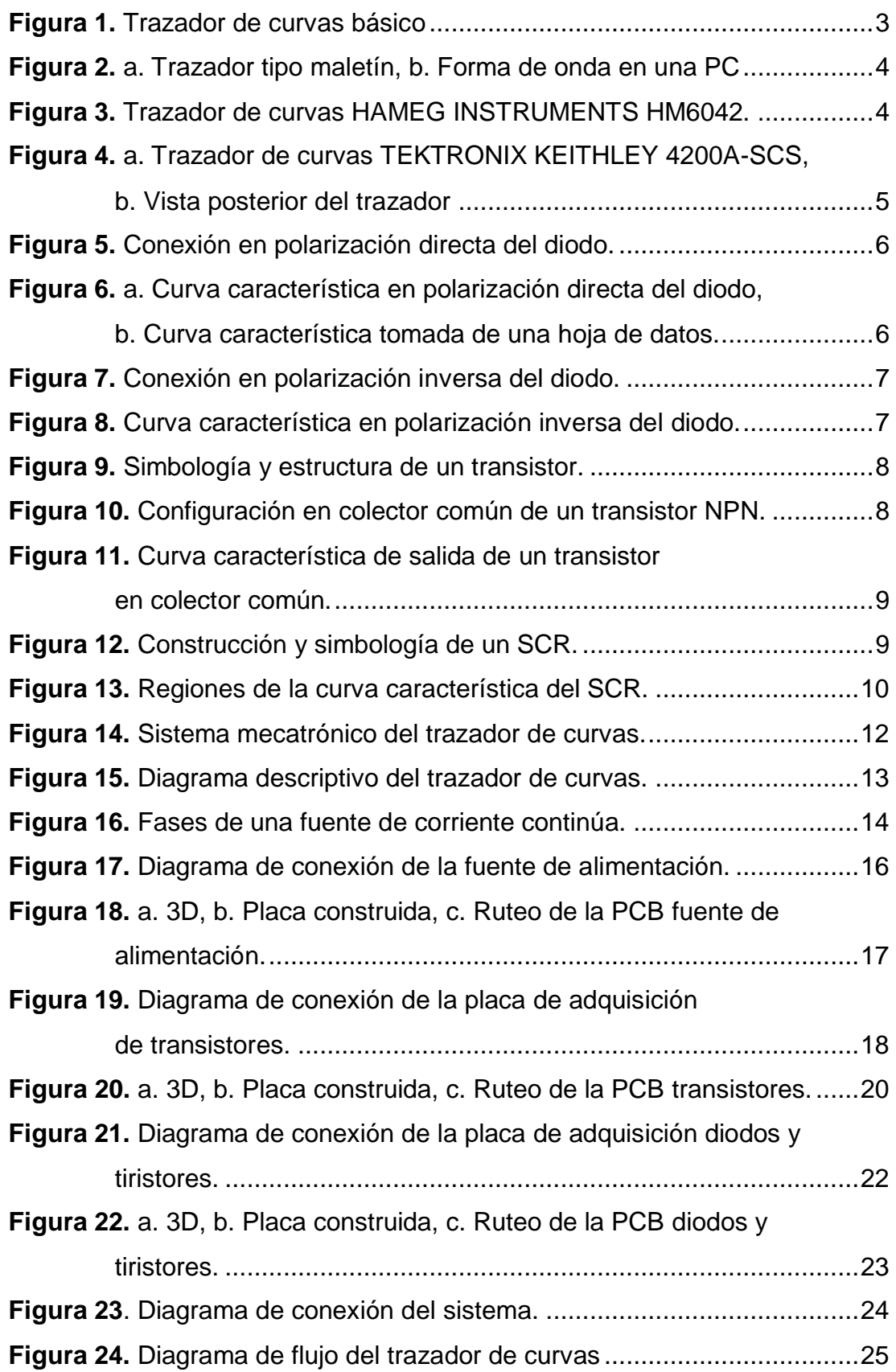

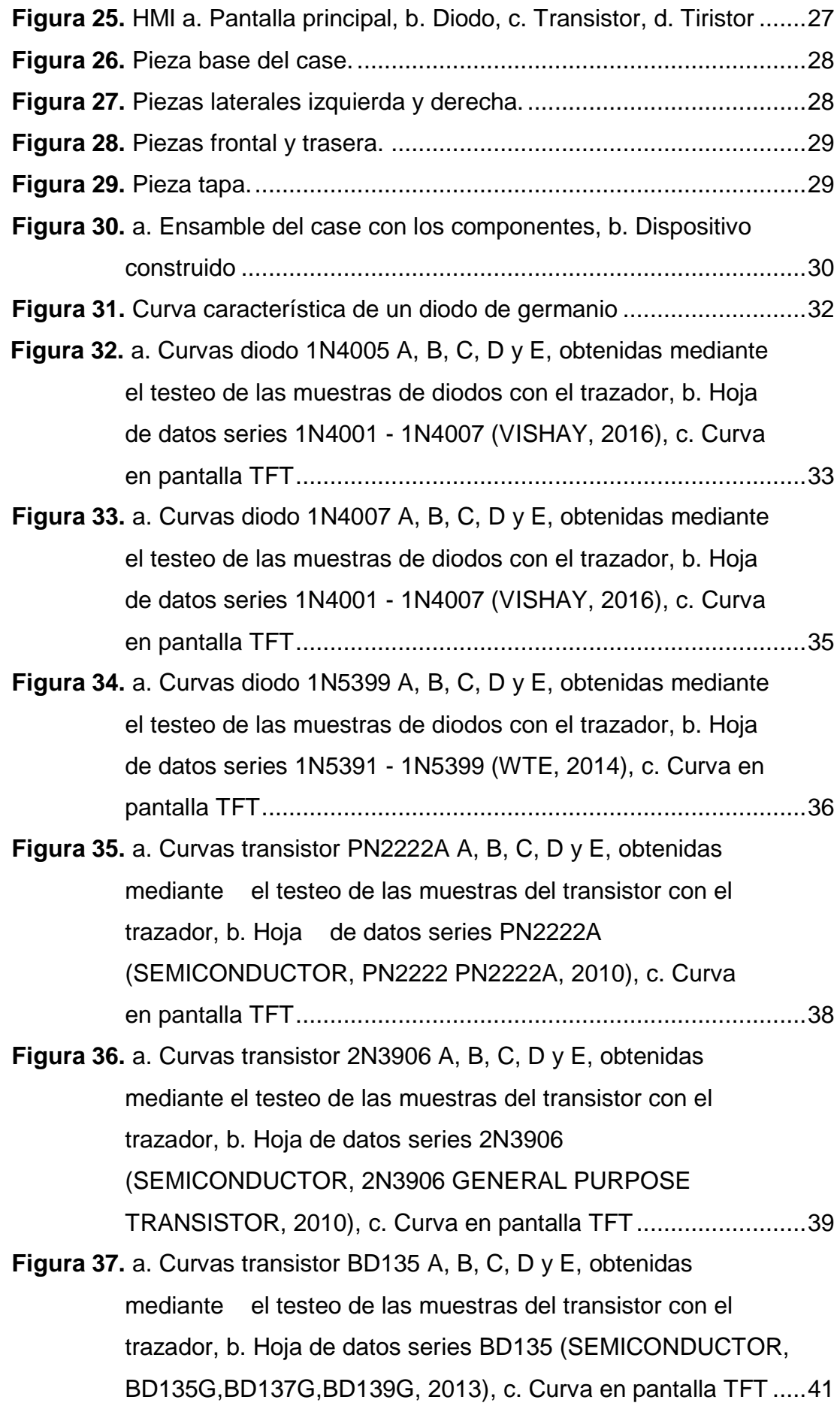

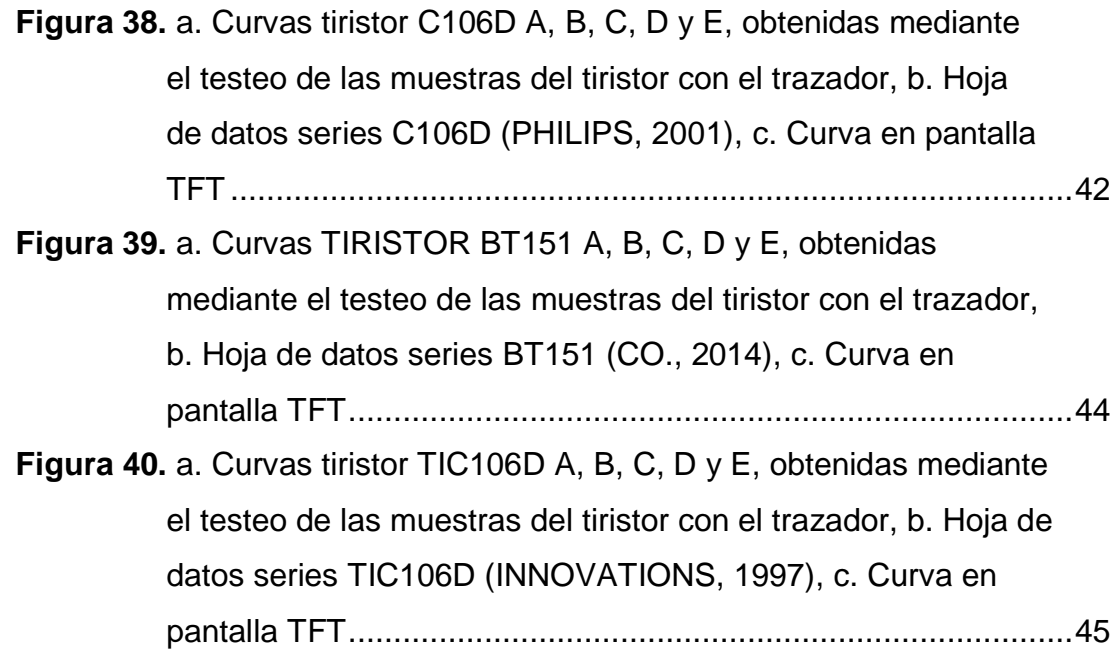

# **ÍNDICE DE ANEXOS**

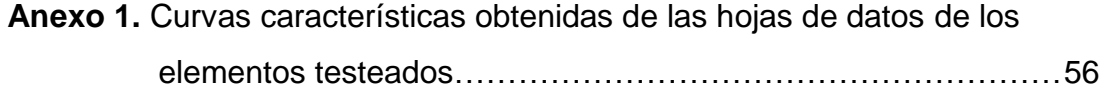

## **RESUMEN**

<span id="page-18-0"></span>El presente trabajo describe el diseño y la construcción de un prototipo de comprobador de curvas. Los elementos semiconductores son parte fundamental en el desarrollo de nuevas tecnologías para que los estudiantes de la carrera de ingeniería que tengan en su malla curricular la asignatura de electrónica básica, puedan observar el comportamiento del funcionamiento de los siguientes componentes semiconductores de baja potencia: diodos, transistores y tiristores, mediante una pantalla integrada en el prototipo. Con este fin en mente, se propuso el diseño de un trazador de curvas versátil, permitiendo que solamente se trabaje con elementos sin problemas de operación ni tampoco con incertidumbre de funcionamiento, obteniendo un ahorro en tiempo para el desarrollo del proyecto y a la larga un ahorro económico ya que se verifica que el elemento opere bien. Ofreciendo a su vez facilidades al usuario ya que puede conectar el prototipo a un computador por medio de un cable USB para observar los valores de funcionamiento del elemento semiconductor testeado y mediante la curva de las hojas de datos se realiza la comparación de la curva obtenida mediante el trazador, corroborando el correcto funcionamiento del elemento, lo que conlleva a una reutilización de semiconductores cuidando el medio ambiente. El prototipo fabricado, cumple con todas las características de funcionamiento, gracias a la aplicación de varias tecnologías, adquisición y acondicionamiento de señales, presentación en pantalla de los resultados y un sistema de control embebido, se consigue las curvas de los elementos testados con un cierto porcentaje de tolerancia que bordea el 6.3% obtenido de la caracterización experimental de las tolerancias de cada elemento sometido a prueba, ya que el trazador posee dos tipos de operación, embebido y, conexión a computador que son determinadas por el usuario. La elaboración de este prototipo abre las puertas para la construcción y mejoramiento de sistemas embebidos en el país.

#### **Palabras clave:**

Trazador curvas características, diodo, transistor, tiristor.

# **ABSTRACT**

<span id="page-19-0"></span>This paper describes the design and construction of a prototype curvature tester. The semiconductor elements are fundamental part in the development of new technologies so that the students of the race of engineering that have in their curricular mesh the subject of basic electronics, can observe the behavior of the operation of the following semiconductor components of low power: diodes, transistors and thyristors, through a screen integrated in the prototype. With this goal in mind, the design of a versatile plotter was proposed, allowing only work with elements without operating problems or with operational uncertainty, obtaining a time saving for the development of the project and in the future a saving economic because it is verified that the element operates well. Offers facilities to the user since it can connect the prototype to a computer trough a USB cable to observe the operating values of the semiconductor element tested and through the curve of the datasheets the comparison of the curve obtained through The tracer, corroborating the correct functioning of the element, which leads to a reuse of semiconductors to protect the environment. The prototype manufactured, fulfills all the operating characteristics, thanks to the application of several technologies, acquisition and conditioning of signals, presentation of the results on the screen and an embedded control system, the curves of the tested elements are obtained with a certain Percentage of tolerance that borders the 6.3% obtained from the experimental characterization of the tolerances of each element tested, since the tracer possesses two types of operation, embedded and, connection to computer that are determined by the user. The elaboration of this prototype opens the doors for the construction and improvement of systems embedded in the country.

#### **Key words:**

Tracer characteristics curves, diode, transistor, thyristors.

<span id="page-20-0"></span>**1. INTRODUCCIÓN**

Los dispositivos semiconductores forman parte sustancial de cualquier desarrollo tecnológico, al ser la electrónica una de las ramas de la mecatrónica, no es de extrañarse que haya un uso considerable de los mencionados elementos en el proceso de comprensión de la misma. Dentro de la malla curricular de ingeniería mecatrónica, las prácticas guiadas en el laboratorio permiten al estudiante una mayor compresión de los dispositivos en sus diferentes formas de configuración, ya que complementan lo teórico. El consumo de elementos semiconductores es muy frecuente dentro del proceso de aprendizaje de los alumnos de mecatrónica, lo cual se traduce en una inversión económica cuando se realizan las prácticas en laboratorio.

Por esta razón, el trazador de curvas de elementos semiconductores, obtendrá valores los cuales son utilizados para conocer si un elemento se encuentra operando correctamente, esto produce un ahorro de tiempo al utilizar solamente elementos funcionales para el desarrollo de la práctica, a su vez permite que el desarrollo de la misma se desenvuelva de manera óptima ya que los errores que puedan surgir por usar elementos defectuosos inciden directamente en los resultados de los circuitos que son sometidos a prueba, asimismo se produce un ahorro económico ya que al asegurarse que los elementos se encuentran en correcto funcionamiento, el estudiante no se ve en la necesidad de realizar una nueva compra de un elemento semiconductor, al no adquirir un nuevo elemento, se puede también hablar de cuidado medioambiental, porque se aporta y fomenta el reciclaje de elementos electrónicos, debido que los estudiantes podrán conocer si el dispositivo se encuentra en buen estado y no lo arrojarán a la basura ya que en nuestro país no existen muchas plantas recicladoras y el desecho de componentes electrónicos no se lo realiza de una manera amigable con el medio ambiente ocasionando daños. Hoy por hoy la tecnología puede ser implementada en varios campos y una de las aplicaciones que tiene la mecatrónica es el cuidado medioambiental.

En el presente trabajo de titulación se planteó el siguiente objetivo general: diseñar y construir un equipo electrónico capaz de obtener las curvas de funcionamiento de diodos rectificadores de señal, transistores BJT (Transistor de Juntura Bipolar) y SCR (Rectificador Controlado de Silicio) de baja potencia, las medidas obtenidas mediante el equipo, deberán ser almacenadas en una base de datos en una PC para comprobar los datos mediante una curva característica de las hojas de datos de cada elemento lo que asegura el correcto funcionamiento de los mencionados elementos semiconductores; a continuación los objetivos específicos:

- Elaborar un sistema embebido de modo que almacene los valores en una base de datos.
- Realizar una gráfica de la curva de comportamiento mediante el uso de software con interfaz gráfica y analizar su funcionamiento mediante hojas de datos (datasheet) almacenadas en un PC.
- Comparar la curva característica con las curvas obtenidas para obtener una estimación de las mismas y corroborar el correcto funcionamiento de los elementos.

#### **Elementos semiconductores**

Los elementos semiconductores obtienen su nombre a partir de la limitación del paso de la corriente que puede circular a través del mismo.

"Los semiconductores son una clase especial de elementos cuya conductividad se encuentra entre la de un buen conductor y la de un aislante." (Boylestad & Nashelsky, 2009)

Los componentes electrónicos generalmente son construidos de silicio, germanio o de arseniuro de galio. En la electrónica los componentes se dividen en dos grupos: discretos e integrados. Los componentes discretos son encapsulados uno a uno, por ejemplo, diodos, resistores, transistores, mientras que los integrados, son conjuntos más complejos o integran varios componentes discretos, por ejemplo, compuertas lógicas, amplificadores operacionales. Conocer y entender las características de los componentes electrónicos mediante una gráfica es una forma mucho más viable que una tabla de datos. Cada componente tiene sus propios rangos de operación, funcionamiento y limitaciones, es por ello, que obtener una curva característica de un elemento semiconductor permitirá que el operario pueda decidir si cumple o no los requerimientos para realizar algún proyecto.

Las curvas características también pueden arrojar información más concisa debido a que existen curvas de corriente vs voltaje, temperatura vs potencia, ganancia vs corriente, entre otras que ayudará a filtrar aún más los distintos componentes electrónicos para la correcta aplicación. Mediante las curvas características y las hojas de datos se puede identificar que componente se encuentra bajo prueba, algo similar a lo que ocurre con la prueba a tracción que se realiza a los metales en mecánica.

#### <span id="page-23-0"></span>**1.1. TRAZADORES DE CURVAS**

Los trazadores de curvas son dispositivos tecnológicos que generalmente son usados para comprender el principio de funcionamiento de los elementos semiconductores.

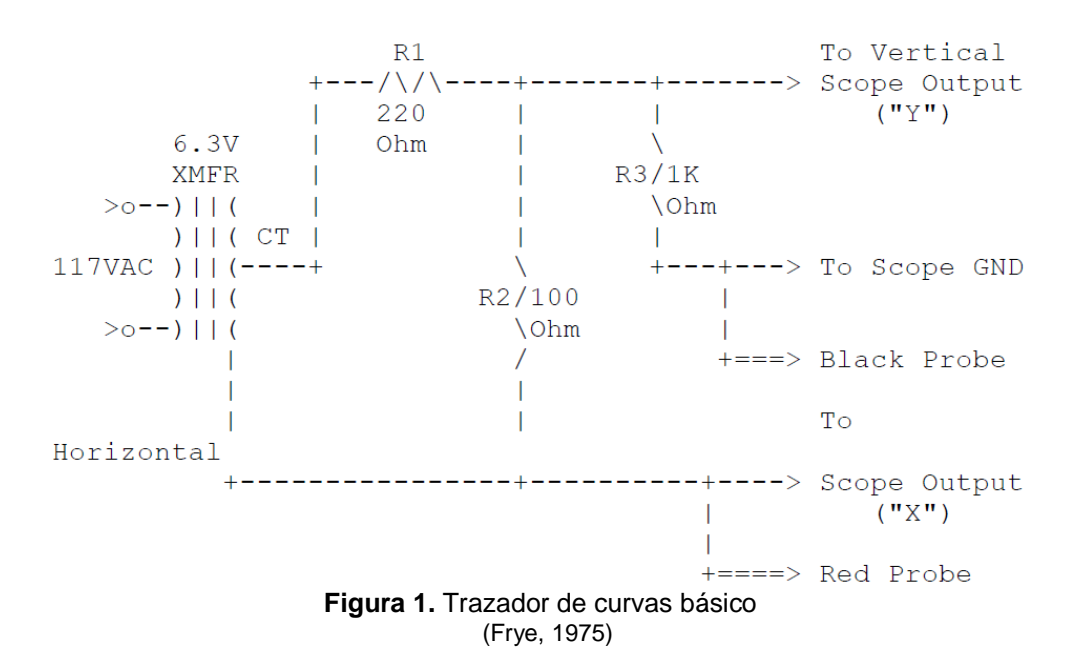

<span id="page-23-1"></span>Para poder observar el comportamiento de los elementos, existen diversas formas, la mayoría se basa en la realización de un circuito en protoboard o placa impresa y con ayuda de un osciloscopio se logra la curva característica del elemento testeado, la figura 1 muestra un diagrama de conexiones de un trazador de curvas básico, en ella se observa los terminales para la conexión del osciloscopio.

Posteriormente, con la invención de las computadoras personales, permitió que los datos sean almacenados en ellas, sin embargo, las placas de electrónica no se eliminaron, solamente fueron reducidas, empezando a tener un sistema embebido de adquisición de datos, mas no de muestreo de los valores en él, la figura 2 indica un trazador tipo maletín DS-100C, para observar la forma de onda es necesario una PC que realiza el ploteo de la misma.

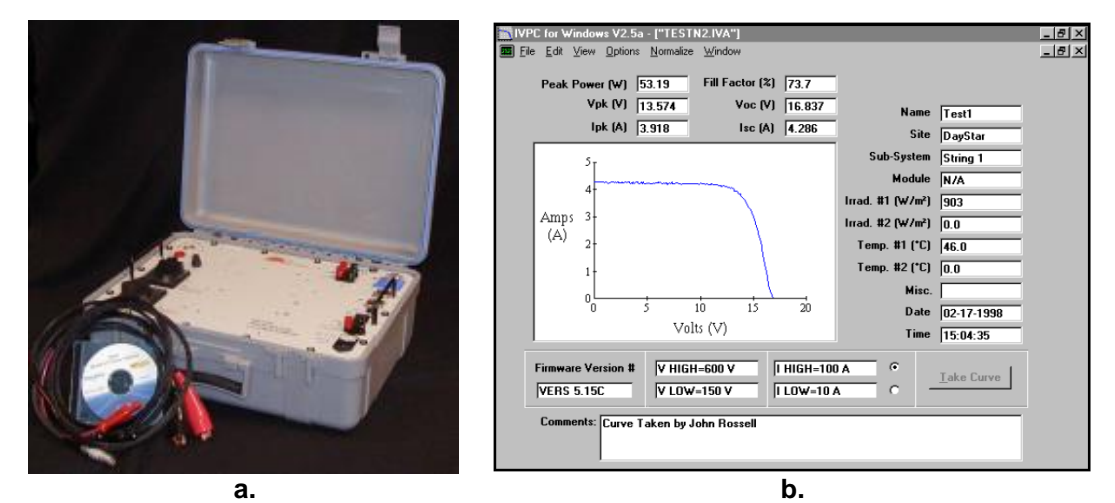

**Figura 2.** a. Trazador tipo maletín, b. Forma de onda en una PC (DAYSTAR, 2011)

<span id="page-24-0"></span>HAMEG Instruments es una marca que posee sistemas embebidos de trazadores de curvas, la figura 3 muestra el modelo HM6042.

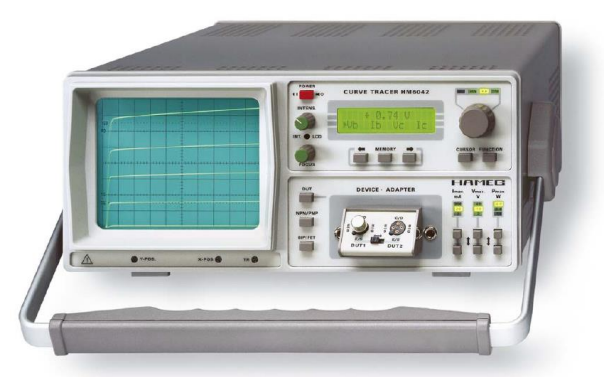

**Figura 3.** Trazador de curvas HAMEG Instruments HM6042. (HAMEG, 2005)

<span id="page-24-1"></span>Este trazador, como se puede observar, posee un diseño muy parecido a un osciloscopio con monitor de rayos catódicos, con una pantalla led de 16x2 donde se ajustan los valores para realizar el testeo de transistores, MOSFET, diodos, diodos zener, LED y tiristores.

TEKTRONIX ha trabajado en trazadores de curvas hace muchos años y ha ganado experiencia con el pasar de distintos modelos que distribuye en el mercado, uno de ellos es el Keithley 4200A-SCS, figura 4.

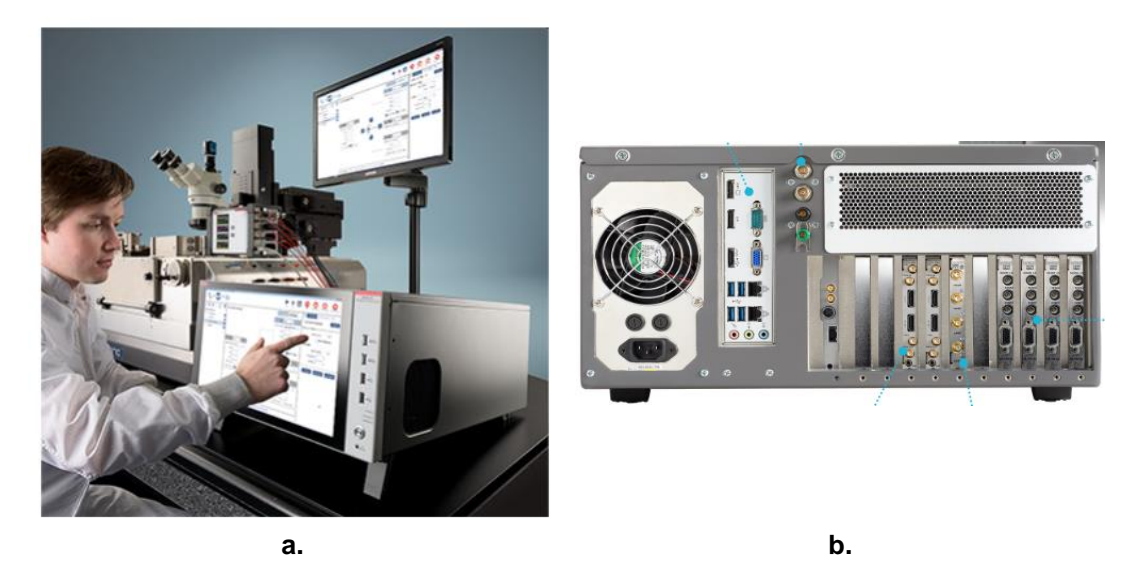

**Figura 4.** a. Trazador de curvas TEKTRONIX Keithley 4200A-SCS, b. Vista posterior del trazador (Tektronix, 2016)

<span id="page-25-0"></span>Este trazador tiene varias funciones, curvas I-V, C-V, con amplios rangos de prueba para la mayoría de elementos semiconductores, incluyendo MOSFET, SCR, transistores, diodos, resistencias, capacitores de baja, media y alta potencia, con una HMI y diversos módulos (que deben ser adquiridos por separado) para la introducción de los dispositivos bajo prueba, permite la obtención directa de los datos debido a los distintos puertos de comunicación que posee el sistema embebido. La inversión económica que se debe realizar para obtener un dispositivo como este fuera del país es aproximadamente \$22,900.00 (TEKTRONIX, 2017).

En Ecuador, la existencia de dispositivos de este tipo es muy limitada o casi nula, la forma que se realiza un trazador de curvas, como se mencionó anteriormente, es mediante una placa de adquisición de datos y el uso del osciloscopio, lo cual no lo convierte en un sistema embebido, por esta razón, realizar un trazador de costo relativamente bajo en comparación con los mencionados, con hardware y software abierto para futuras mejoras, permite un desarrollo tecnológico de sistemas embebidos en nuestro país. El trazador de este proyecto se enfocará en tres elementos semiconductores diodos rectificadores, transistores BJT, y SCR.

Para la comprensión del funcionamiento del trazador, se detallan algunas características de los elementos mencionados.

## <span id="page-26-0"></span>**1.2. DIODO**

La conexión del diodo puede ser de dos tipos: polarización directa y polarización inversa.

## **Polarización directa.**

Cuando un diodo se encuentra polarizado directamente, el comportamiento del mismo se asemeja a un circuito cerrado. En la figura 5 se muestra la conexión del diodo en polarización directa, existe paso de corriente desde el ánodo hacia el cátodo.

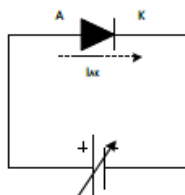

**Figura 5.** Conexión en polarización directa del diodo. (Sánchez, 2013)

<span id="page-26-1"></span>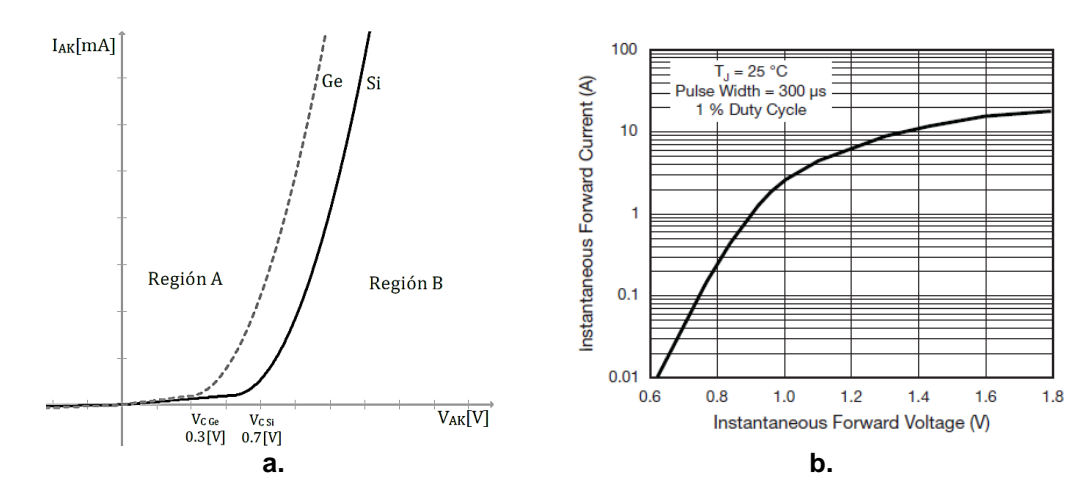

<span id="page-26-2"></span>**Figura 6.** a. Curva característica en polarización directa del diodo, b. Curva característica tomada de una hoja de datos. (Sánchez, 2013) (VISHAY, 2016)

La figura 6a muestra la curva característica en polarización directa, con sus respectivas regiones de trabajo, región A; el diodo tiene baja impedancia y conduce corriente, región B; tiene alta impedancia y no conduce corriente. (Sánchez, 2013). La figura 6b indica la misma curva característica, sin embargo, en las hojas de datos la escala en el eje Y se transforma a logarítmica, produciéndose un cambio en la forma de la curva.

#### **Polarización inversa.**

En la polarización inversa el comportamiento del diodo se asemeja a un circuito abierto, no existe paso de corriente del cátodo hacia el ánodo, la figura 7 muestra cómo se conecta un diodo en polarización inversa, la figura 8 indica la curva característica en polarización inversa con las regiones de trabajo, región C, posee alta impedancia y no conduce corriente, región D; tiene baja impedancia y conduce corriente. (Sánchez, 2013)

<span id="page-27-0"></span>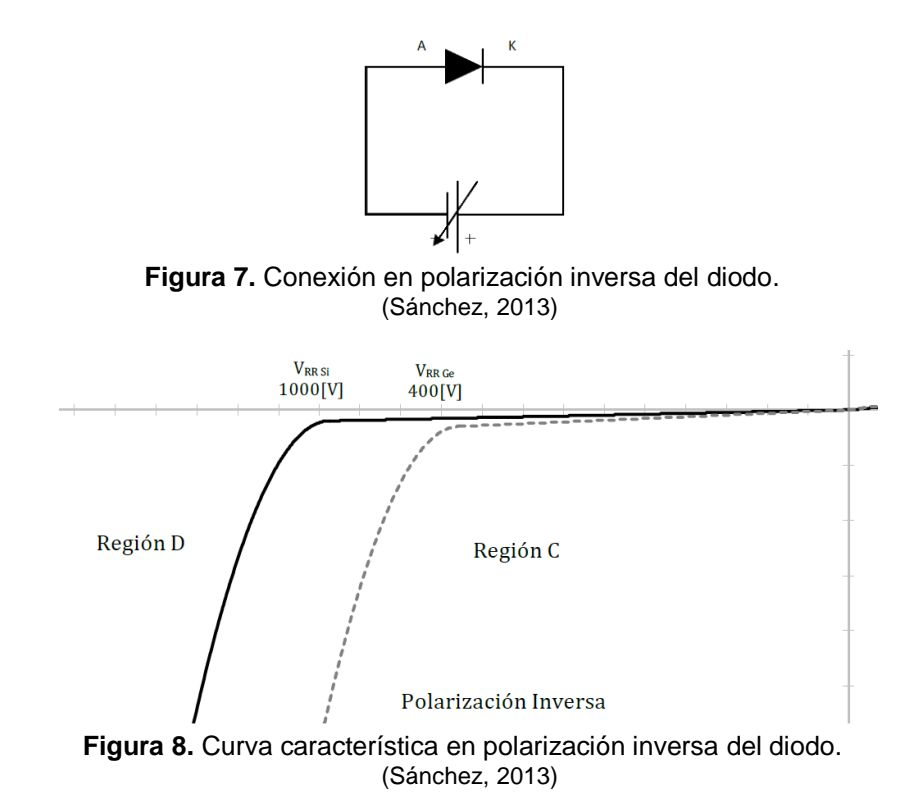

<span id="page-27-1"></span>El trazador mostrará una parte de la polarización inversa del diodo debido que para obtener el voltaje codo y el efecto avalancha los valores de voltaje inverso deben llegar a 1000V como se muestra en la figura anterior. El objetivo no es destruir el elemento sino comprobar su funcionamiento.

## <span id="page-28-0"></span>**1.3. TRANSISTOR**

El transistor, puede ser considerado como la unión de dos diodos, la unión produce tres capas semiconductoras las cuales son base, colector, emisor, como se muestra en la figura 9. (Ruiz, 2001)

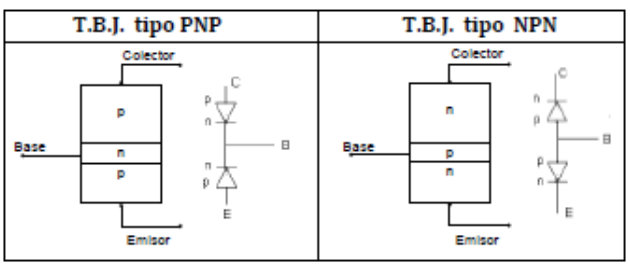

**Figura 9.** Simbología y estructura de un transistor. (Sánchez, 2013)

<span id="page-28-1"></span>Las distintas regiones que componen las curvas características son:

**Región de saturación:** Junturas base-emisor y base-colector en polarización directa. (Sánchez, 2013)

**Región de corte:** Juntura base-emisor en polarización inversa, juntura basecolector en polarización directa. (Sánchez, 2013)

**Región activa:** Juntura base-emisor en polarización directa, juntura basecolector en polarización inversa. (Sánchez, 2013)

A continuación se mostrará la curva característica de colector común con la que el trazador trabajará.

## **Colector común**

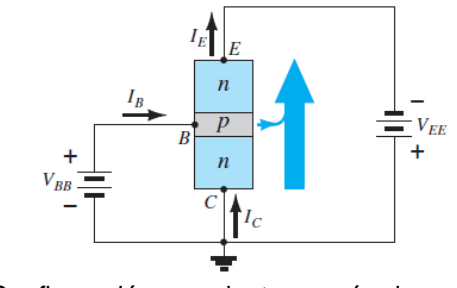

**Figura 10.** Configuración en colector común de un transistor NPN. (Boylestad & Nashelsky, 2009)

<span id="page-28-2"></span>La figura 10 muestra la conexión en colector común y la figura 11 la curva característica.

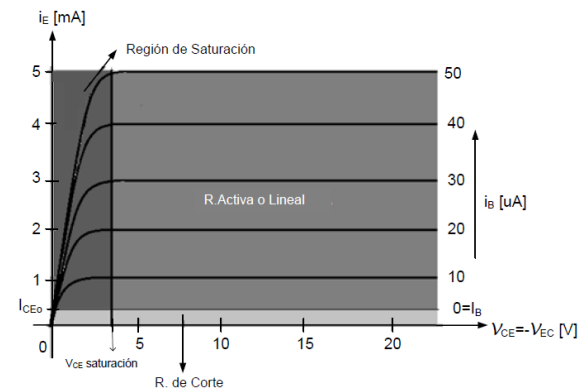

**Figura 11.** Curva característica de salida de un transistor en colector común. (Sánchez, 2013)

## <span id="page-29-1"></span><span id="page-29-0"></span>**1.4. TIRISTOR**

La figura 12 muestra la construcción y la simbología de un SCR (Rectificador Controlado de Silicio).

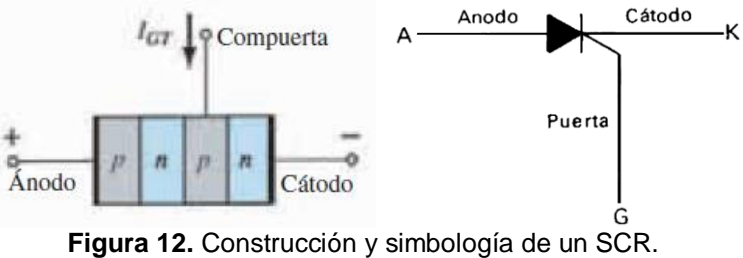

(Boylestad & Nashelsky, 2009) (Maloney, 1983)

<span id="page-29-2"></span>La curva característica de este elemento semiconductor se asemeja a la del diodo, la figura 13 muestra las regiones de la misma. Como se observa, la región inversa de bloqueo, es aquella que no conduce corriente de ánodo a cátodo.

Lo que diferencia al SCR de un diodo es la región de conducción directa, en el primer cuadrante se observan algunas corrientes desde la  $I<sub>G</sub>=0$  hasta la  $I<sub>G2</sub>$ , estas corrientes indican el tiempo en que la región directa de bloqueo se mantiene activa, cabe recalcar que no solo existen este número de corrientes de compuerta sino un sinnúmero de las mismas, cualquiera que sea el valor de estas corrientes, siempre se dirigirán a IGH que simboliza la corriente de enganche que varía en cada modelo de SCR.

Al estar en IGH, la corriente ánodo-cátodo circula como indica la línea azul de la figura y el SCR se comporta como un circuito cerrado.

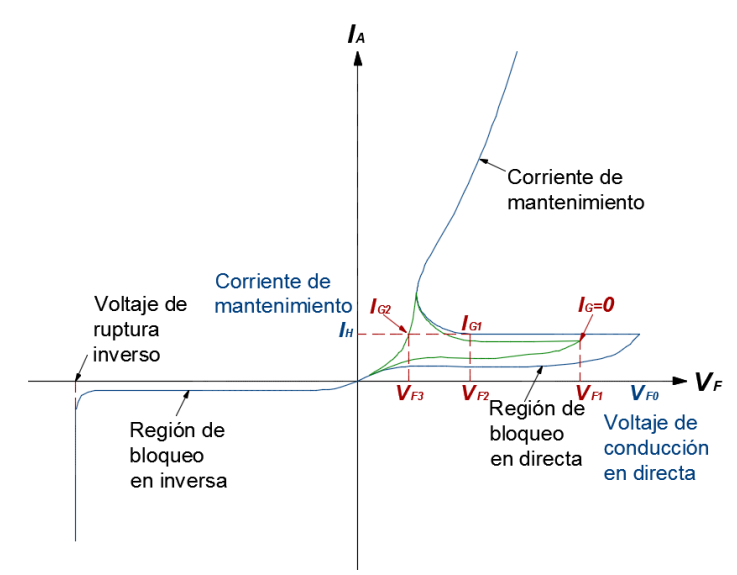

<span id="page-30-0"></span>**Figura 13.** Regiones de la curva característica del SCR. (Boylestad & Nashelsky, 2009)

<span id="page-31-0"></span>**2. METODOLOGÍA Y DISEÑO**

## <span id="page-32-0"></span>**2.1. METODOLOGÍA MECATRÓNICA EN V**

La función principal en un sistema en V es dividida en sub-funciones (Ingenierue, 2004), las cuales garantizarán el cumplimiento de los requerimientos, estas sub-funciones son desarrolladas bajo un diseño específico de cada una que engloba, análisis, cálculos, modelado, ensayos, que permiten obtener el resultado deseado. Al ser una metodología que trabaja en paralelo, serie, individual y en conjunto a la vez, los errores se reducen y pueden ser corregidos en la marcha permitiendo así un ahorro de recursos.

## <span id="page-32-1"></span>**2.2. REQUERIMIENTOS**

- Visualización de curvas características de elementos semiconductores de baja potencia, en una pantalla incorporada en el equipo.
- Sistema embebido de adquisición de datos.
- HMI intuitiva.
- Compacto, ergonómico y de acceso fácil para mantenimiento.
- Conexión a PC para comparación de valores.
- Compatible con la red de 110VAC

## <span id="page-32-2"></span>**2.3. ALTERNATIVAS DE DISEÑO**

Dentro del mercado existen dispositivos y modelos de electrónica abierta, Raspberry Pi® se programa en phyton, esta placa electrónica es orientada a ser un mini PC que soporta sistema operativo Debian o Windows 10, contiene puertos USB, Ethernet, HDMI, aparte de los digitales y análogos, sin embargo, para el proyecto en cuestión, los puertos adicionales no se los ocuparía y la placa quedaría subutilizada, por otro lado, Intel® Galileo y Arduino®, pueden programarse en el entorno de desarrollo de software Arduino®. Intel®, no ofrece diversidad de módulos para complementar el proyecto, además que su costo un tanto elevado \$73.00 (AMAZON, 2017). Dentro de la marca Arduino®, existen varios modelos, que difieren básicamente en tamaño y número de puertos digitales y análogos, ofrece también una amplia gama de módulos que permiten acoplarse a la placa, su costo es relativamente bajo en comparación a las antes mencionadas, la selección técnica de esta placa se justificará en el desarrollo del trabajo.

El trazador, también podría desarrollarse en módulos de National Instruments™ Analog Discovery (INSTRUMENTS, 2017), con software LabView, el inconveniente de esta vía es que la adquisición de estos módulos dentro del país es compleja y costosa, no justifica realizar una inversión elevada para un dispositivo de gama baja.

#### <span id="page-33-0"></span>**2.4. DISEÑO GENERAL DEL SISTEMA**

Para que un sistema sea mecatrónico, debe cumplir algunos requisitos como son: fuente de poder, actuadores, sistema base, sensores, procesos de información, ambiente y operario, cada uno de estos deben estar relacionados entre sí para obtener de esta manera un sistema mecatrónico (Ingenierue, 2004), la figura 14 muestra una adaptación del proyecto trazador de curvas.

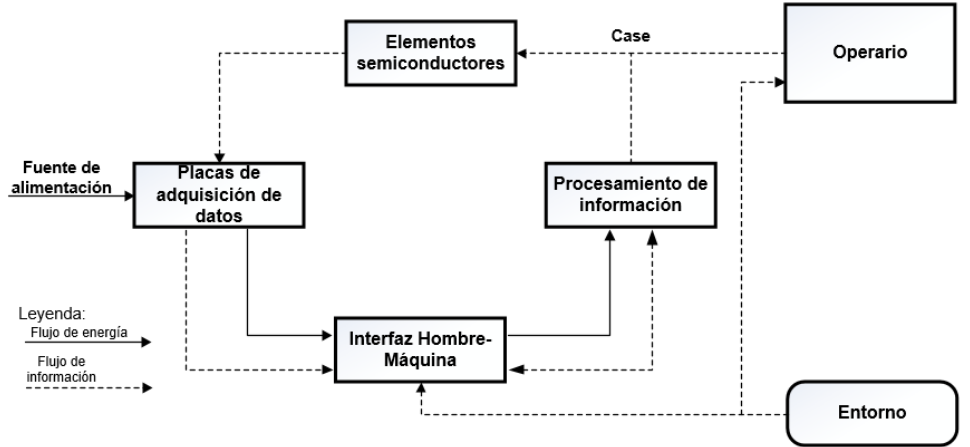

**Figura 14.** Sistema mecatrónico del trazador de curvas.

#### <span id="page-33-1"></span>**Descripción general.**

- La fuente de poder, alimentará las PCB de adquisición de datos, la placa de electrónica abierta y el sistema de enfriamiento del case.
- Los actuadores son las PCB, ya que permiten la recolección por voltaje de los elementos semiconductores.
- El ambiente que tendrá el dispositivo abarcará cualquier lugar donde se requiera realizar pruebas de los elementos semiconductores.
- El sistema base lo componen las placas donde se alojan los elementos electrónicos, el microcontrolador, la fuente de poder, las conexiones necesarias para el correcto funcionamiento, sin dejar de lado el case.
- El usuario que utilice el prototipo será el operario.
- La interfaz hombre-máquina es una pantalla TFT (Transistores de Película Fina), que permite la selección previa del elemento semiconductor a evaluar.
- El proceso de información se conforma de un microcontrolador, en este caso será el ATMega 2560 incorporado en una PCB de electrónica abierta Arduino Mega 2560, para el procesamiento de la información, se desarrolla un código que permite la adquisición de datos.

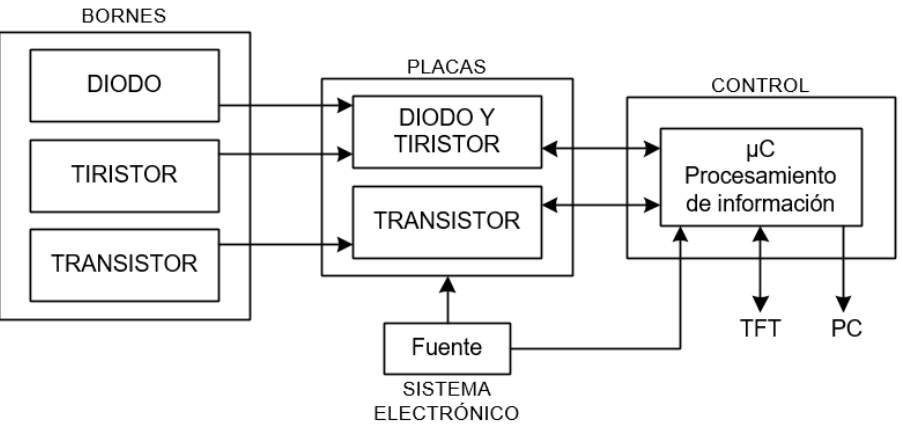

**Figura 15.** Diagrama descriptivo del trazador de curvas.

<span id="page-34-2"></span>La figura 15 muestra el diagrama descriptivo del diseño del trazador, en él se detalla las etapas que posee el mismo.

## <span id="page-34-0"></span>**2.5.DISEÑO ESPECÍFICO DE LOS SUBSISTEMAS**

Para el desarrollo del proyecto y el correcto uso de la metodología en V, es necesario desglosar el sistema global en subsistemas específicos que permitan un enfoque en problemas puntuales y que su solución sea óptima.

## <span id="page-34-1"></span>**2.4.1. SISTEMA ELÉCTRICO.**

El sistema eléctrico en el proyecto consta de dos partes sustanciales.

- Fuente de alimentación.
- Acondicionamiento de señales. (Adquisición de datos)

#### **FUENTE DE ALIMENTACIÓN.**

Las fases de la fuente (figura 16) por la que la corriente alterna atraviesa, permiten obtener una señal en corriente directa, la fase de regulación es la que permite conseguir voltajes totales de diferentes magnitudes 12V, 9V y +/- 5V.

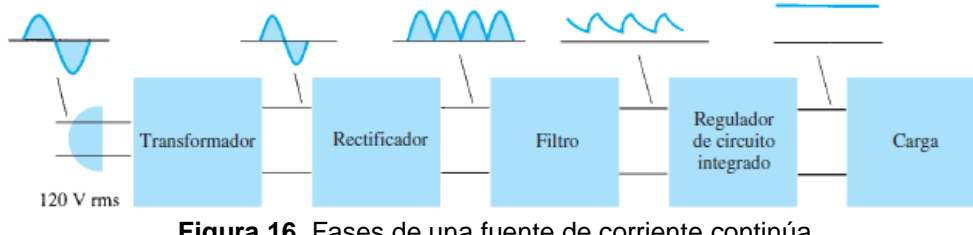

**Figura 16.** Fases de una fuente de corriente continúa. (Boylestad & Nashelsky, 2009)

<span id="page-35-0"></span>La corriente necesaria para las PCB de adquisición de datos, transistores (40mA), diodos y tiristores (40mA), el módulo TFT junto con el microcontrolador ATMega 2560 (50mA) es de aproximadamente 130mA, los valores se toman desde las placas en funcionamiento, por seguridad se diseña la fuente para una corriente de 200mA.

Se utiliza un transformador con tap central para obtener la fuente simétrica de +/-5V y proporcionar masa para ambos voltajes.

La ecuación 1 permite calcular la corriente suministrada por el transformador (Hernández, 2012):

$$
I_T = \frac{P.A}{V_T}
$$
 [1]

Dónde: P.A. = Potencia aparente de un puente de diodos W10M.

 $V_T$  = Voltaje suministrado por el transformador.

 $I_T = 208,333$ mA

∴ Se cumple con lo especificado.

La ecuación 2 permite calcular el filtro capacitivo (Hernández, 2012).

$$
C = \frac{5 \cdot I_S}{f \cdot V_{\text{max}}}
$$
 [2]
$$
V_{\text{max}} = V_{\text{T}} \cdot \sqrt{2} - 2V \tag{3}
$$

Dónde: I<sub>S</sub> = Corriente solicitada por el circuito.

f = Frecuencia en Hz.

Vmáx = Voltaje pico del puente de diodos, ecuación 3.

 $V_T$  = Voltaje rms suministrado por el transformador.

2V debido que por cada diodo se registra una caída de tensión de 1voltio (Hernández, 2012).

$$
V_{\text{max}} = 14,971V
$$
  
C=1669,895µF

∴ El valor normalizado más cercano para C<sup>2</sup> y C<sup>3</sup> es de 2200µF a 35V

Los capacitores  $C_1 y C_5 = 0.01 \mu F$ ,  $C_{12} y C_{14} = 0.1 \mu F$  son utilizados para reducir el rizo de la señal en DC, la ecuación 4 (Hernández, 2012) permite calcular el volteje de rizo de la señal.

$$
V_{\text{rizo}} = \frac{I_{\text{media}}}{C \cdot f} \tag{4}
$$

Dónde: Imedia = Corriente media.

C= Capacitor

f = Frecuencia en Hz.

$$
I_{\text{media}} = \frac{V_{\text{medio}}}{R}
$$

Dónde: Vmedio = Voltaje medio.  $R = Carga$ 

$$
V_{\text{medio}} = \frac{2V_{\text{max}}}{\pi}
$$

Dónde: Vmáx = Voltaje pico del puente de diodos, ecuación 3.

$$
V_{\text{medio}} = 9.531V
$$

$$
I_{\text{media}} = 18.688mA
$$

$$
V_{\text{rizo}} = 0.142V
$$

Los reguladores utilizados para obtener los valores de voltaje son: LM7812, LM7809, LM7805, LM7912, LM7905, estos dispositivos disipan potencia en forma de calor, por precaución es necesario instalar disipadores de aluminio, la ecuación 5 obtiene la caída de tensión en el regulador (Vr) y la ecuación 6 la potencia que puede llegar a disipar el mismo (Hernández, 2012).

$$
V_r = V_{in} - V_{out}
$$
 [5]

Dónde: V<sub>r</sub> = Caída de tensión en el regulador.

Vin = Voltaje de entrada al regulador

Vout = Voltaje de salida del regulador.

$$
P_{dis} = V_r \cdot I_r \tag{6}
$$

Dónde:  $P_{dis}$  = Potencia disipada en el regulador.

V<sup>r</sup> = Caída de tensión en el regulador

 $I_r$  = Corriente utilizada por el regulador.

Aplicando la ecuación 4 y 5 en cada regulador, los valores de caída de tensión y potencia disipada se encuentran en la tabla 1.

| Regulador | V,       | $P_{dis}$ |
|-----------|----------|-----------|
| LM7812    | 6,33V    | 0,316W    |
| LM7809    | 3V       | 0,376W    |
| LM7805    | 4V       | 0,177W    |
| LM7912    | $-6,76V$ | 0,294W    |
| LM7905    | -7V      | 0,323W    |

**Tabla 1.** Caída de tensión y potencia disipada en los reguladores.

La figura 17 muestra el diagrama de conexión de la fuente de alimentación, para el diseño de este circuito se utilizó el software Proteus.

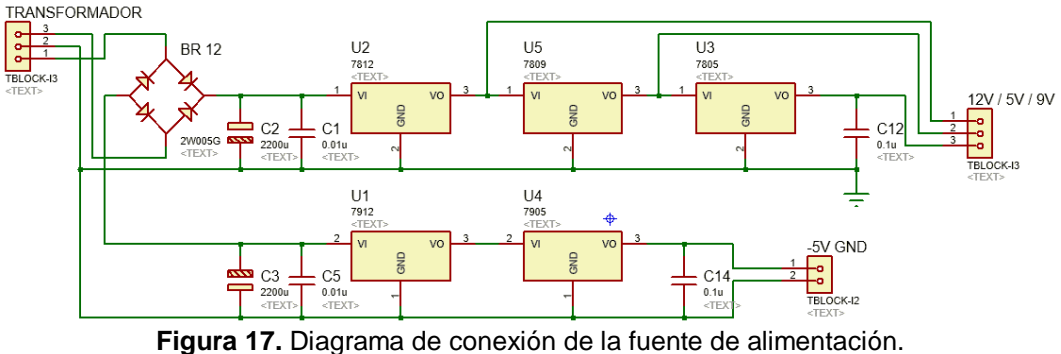

Mediante el uso del software Ares se realiza el ruteo y un bosquejo en 3D de la ubicación de los elementos, la tabla 2 detalla los elementos utilizados para la construcción de la placa. La figura 18 muestra la PCB fuente de alimentación en sus diversas etapas.

| Componente           | Característica                                                | <b>Cantidad</b> |
|----------------------|---------------------------------------------------------------|-----------------|
| <b>Bornera</b>       | Triple                                                        | 2               |
| <b>Bornera</b>       | Doble                                                         |                 |
| Puente de diodo      | W10M/50A                                                      |                 |
| Capacitor            | 2200µF / 35V /±20%                                            | 2               |
| Capacitor            | $0,01 \mu$ F / 100V / $\pm 5\%$                               | 2               |
| Capacitor            | $0,1 \mu$ F / 100V / $\pm 5\%$                                | 2               |
| Regulador de voltaje | LM7812/1A<br>LM7809/1A<br>LM7805/1A<br>LM7912/1A<br>LM7905/1A | 1 de cada 1     |

**Tabla 2.** Materiales usados para la fuente.

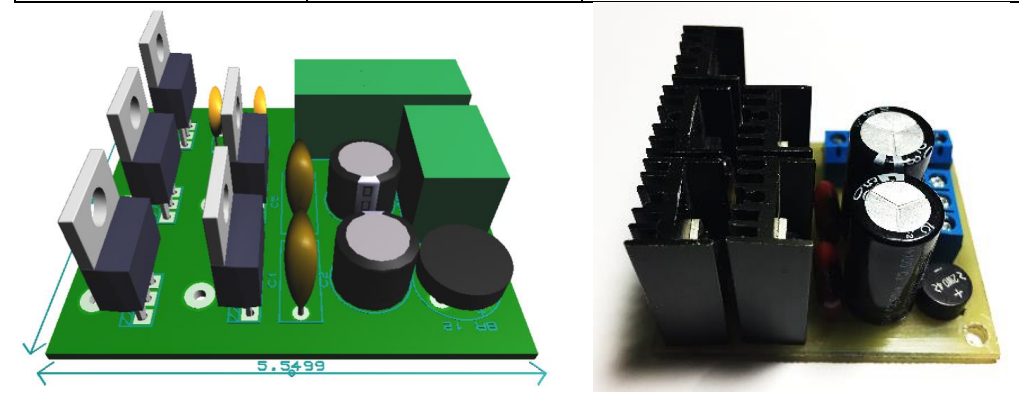

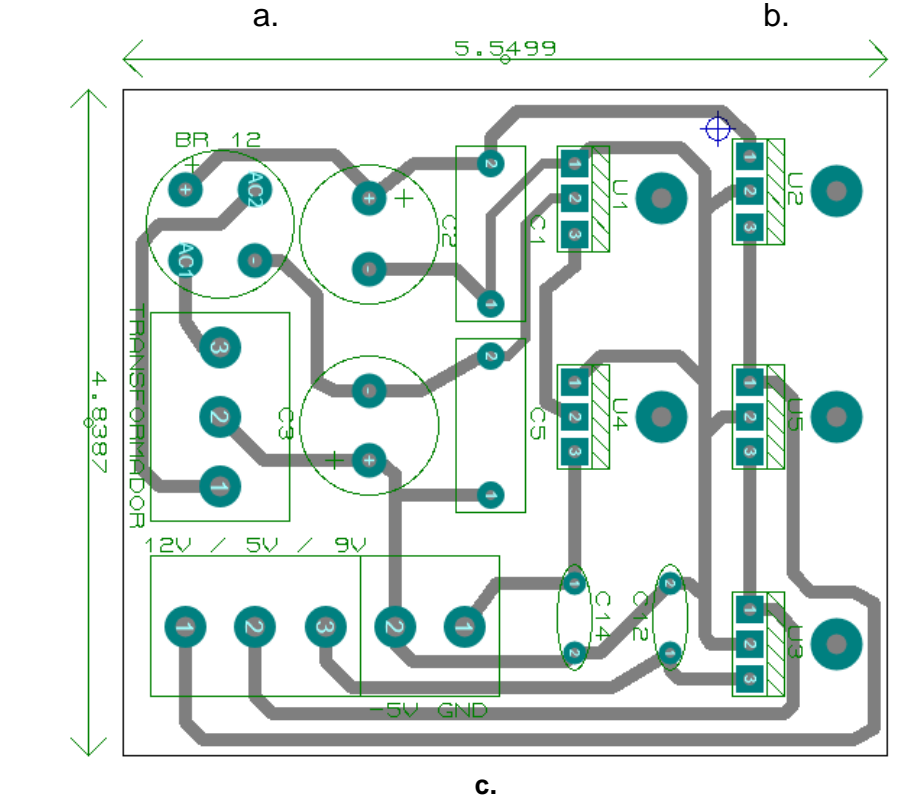

**Figura 18.** a. 3D, b. Placa construida, c. Ruteo de la PCB fuente de alimentación.

# **ACONDICIONAMIENTO DE SEÑALES (ADQUISICIÓN DE DATOS).**

Estas placas se encargan de obtener valores de los elementos a probar, son tres placas diferentes, a continuación se detallarán los diseños, cálculos y valores de los elementos electrónicos utilizados.

# Placa de adquisición de datos de transistores.

Los transistores son elementos que se controlan mediante corriente, para obtener la curva característica, es necesario mantener una corriente de base fija e ir realizando variaciones de voltaje en el colector.

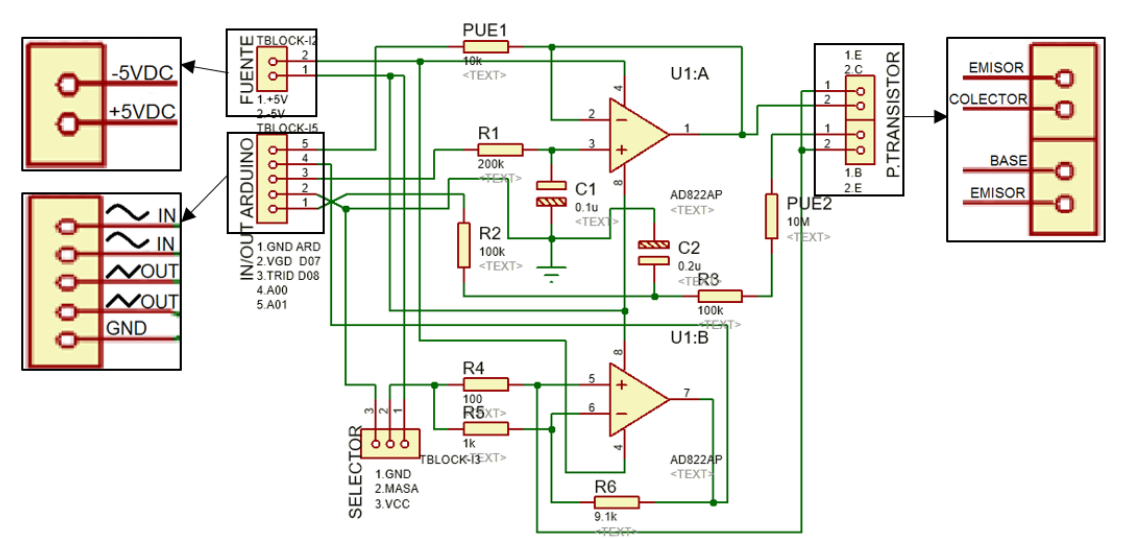

**Figura 19.** Diagrama de conexión de la placa de adquisición de transistores.

Para el diseño de la PCB de adquisición de datos de transistores se utilizó un amplificador operacional AD822AN mediante el cual la señal de recepción desde el transistor será amplificada para una lectura mediante los puertos análogos del microcontrolador ATMega 2560. El voltaje recibido desde el microcontrolador será en forma de una señal PWM de 0V a 5V, la figura 19 muestra el diagrama de conexión de los dos amplificadores usados para obtener la curva característica del transistor.

La configuración del amplificador U1:A es seguidor de tensión (Sánchez, 2013), la ecuación 7 muestra el cálculo de la resistencia para obtener una corriente de 25µA mediante ley de ohm.

$$
R_1 = \frac{V_{in}}{I_{in}} \tag{7}
$$

$$
R_1=200k\Omega
$$

Mientras que la configuración del amplificador U1:B se encuentra en amplificador inversor y además en modo común, esto quiere decir que "las dos entradas se amplifican de la misma manera y puesto que producen señales de polaridad opuesta a la salida, estas dos señales se anulan" (Boylestad & Nashelsky, 2009), traducido a funcionamiento del amplificador operacional real, la salida es muy pequeña. Sin embargo, la corriente en la entrada inversora no es igual a la corriente de la entrada no inversora, la ecuación 8 (Boylestad & Nashelsky, 2009) detalla el voltaje de salida del amplificador, la ecuación 9 mediante ley de ohm se realiza el cálculo de corrientes.

$$
V_{out} = I_{IB}^{+} \cdot R_4 \left( 1 + \frac{R_6}{R_5} \right) - I_{IB}^{-} \cdot R_5 \frac{R_6}{R_5}
$$
 [8]

$$
I_{IB}^{-} = \frac{V_{in}}{R_5}
$$
 [9]

$$
I_{IB}^{+} = \frac{V_{in}}{R_4}
$$
 [9]

Dónde:  $I_{IB}^+$  = Corriente de amplificación no inversa  $I_{IB}$  = Corriente de amplificación inversa  $V_{in} = 5V$ 

$$
I_{IB}^{-} = 5mA
$$

$$
I_{IB}^{+} = 50mA
$$

Por lo tanto el valor de voltaje de salida es:

$$
V_{\text{out}} = 5V
$$

Este valor, es el máximo voltaje que ingresará al microcontrolador, proporcionando una señal que no forzará al mismo.

Mediante el uso del software Ares se realiza el ruteo y un bosquejo en 3D de la ubicación de los elementos, la tabla 3 detalla los elementos utilizados para la construcción de la placa. La figura 20 muestra la PCB de transistores en sus diversas etapas.

| <b>Componente</b>        | Característica                       | <b>Cantidad</b> |
|--------------------------|--------------------------------------|-----------------|
| <b>Bornera</b>           | Triple                               |                 |
| <b>Bornera</b>           | Doble                                |                 |
| Switch                   | Dos posiciones 3 polos               |                 |
| Amplificador Operacional | AD822AN                              |                 |
| Socket                   | 8 pines                              |                 |
| Capacitor                | $0,22\mu$ F / 50V / $\pm 20\%$       |                 |
| Capacitor                | $0,1 \mu$ F / 50V / $\pm 20\%$       |                 |
|                          | 100kΩ / ½W / $±5%$                   | າ               |
|                          | $200k\Omega$ / ½W / ±5%              |                 |
| Resistencias             | $200\Omega / \frac{1}{2}W / \pm 5\%$ |                 |
|                          | $9,1k\Omega$ / ½W / ±5%              |                 |
|                          | 1kΩ / ½W / ±5%                       |                 |

**Tabla 3.** Materiales usados para la PCB transistores.

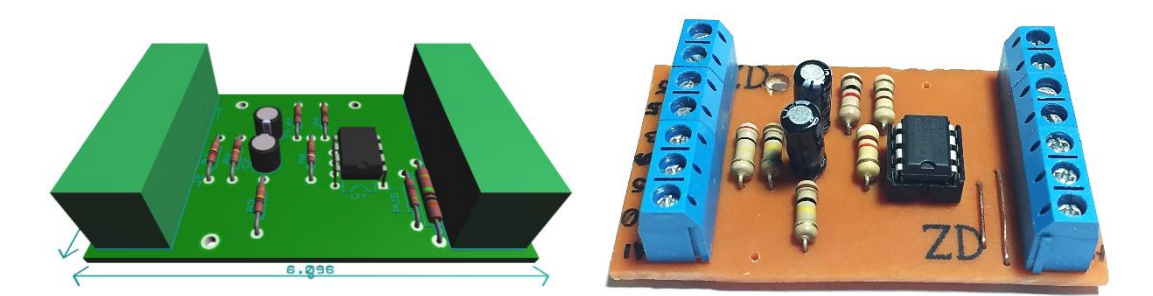

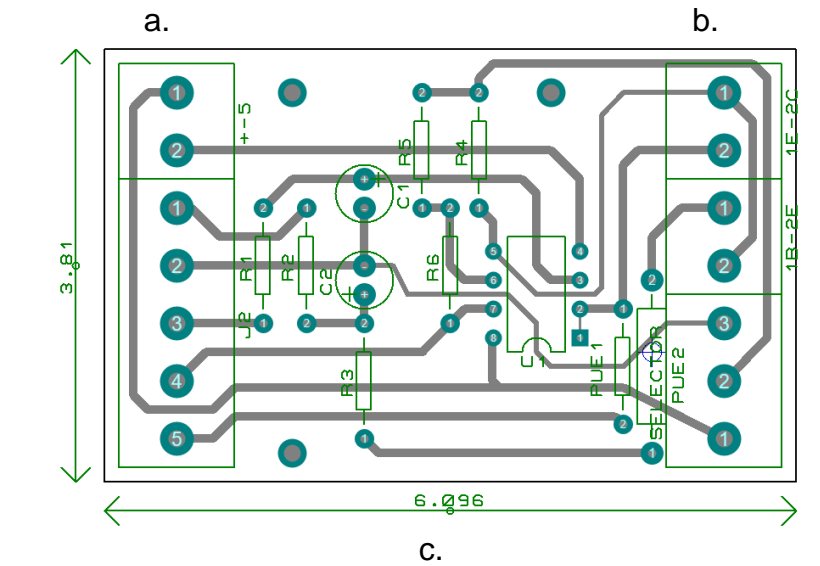

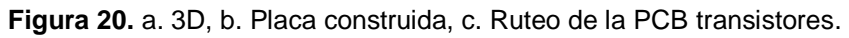

### Placa de adquisición de datos del diodo y tiristores

Tanto los diodos como los tiristores son elementos que poseen ánodo y cátodo, es conveniente el uso de la misma placa para la obtención de los datos, sin embargo, el circuito de pulso para activación del tiristor se explicará más adelante. Para diodo y tiristor se realizó el trazo de la curva característica en el primer y tercer cuadrante, lo que exige realizar polarización directa e inversa. Para la obtención de los datos de estos elementos se toma como referencia la forma de un puente H donde la corriente puede transitar en ambas direcciones con dos señales PWM (Pulse Width Modulation) desde el microcontrolador una señal que permita el paso en polarización directa y la otra en polarización inversa. Cabe recalcar que para obtener una curva de voltaje de ruptura, las hojas de datos proporcionan un valor de -50V aproximadamente y mediante los voltajes bajos que maneja el microcontrolador y la fuente construida, no se logra obtener dicho voltaje negativo, mediante un amplificador operacional AD822AN se logra obtener valores de corriente y voltaje que posteriormente serán graficados en el módulo de pantalla TFT, las configuraciones del amplificador son las mismas que las de la placa del transistor, por esa razón, el cálculo de corrientes es idéntico, como se mencionó, el tiristor es un elemento semiconductor con características similares a un diodo, para el circuito de activación del tiristor se optó por realizar una fuente independiente para el paso de voltaje hacia el tiristor por ello se utilizó un opto acoplador 4N25 (VISHAY S. , 2016) debido a que es un dispositivo que integra un diodo LED y un fototransistor (Sendra, 2001), este circuito integrado es utilizado como interfaz entre el circuito de disparo para activar el SCR y el pulso que proporcionará el microcontrolador.

Para el valor de corriente, el fabricante recomienda 4mA, en función de esta corriente se realizan los siguientes cálculos para el óptimo funcionamiento del circuito que posee un transformador independiente al de la fuente de alimentación del prototipo, el pulso para observar la curva del tiristor será mediante un pulsador para que el usuario del sistema embebido pueda percibir la activación de una manera más palpable.

El circuito mostrado en la figura 21 fue realizado en software Proteus integra la placa de adquisición de datos del diodo y la placa del circuito de activación del tiristor.

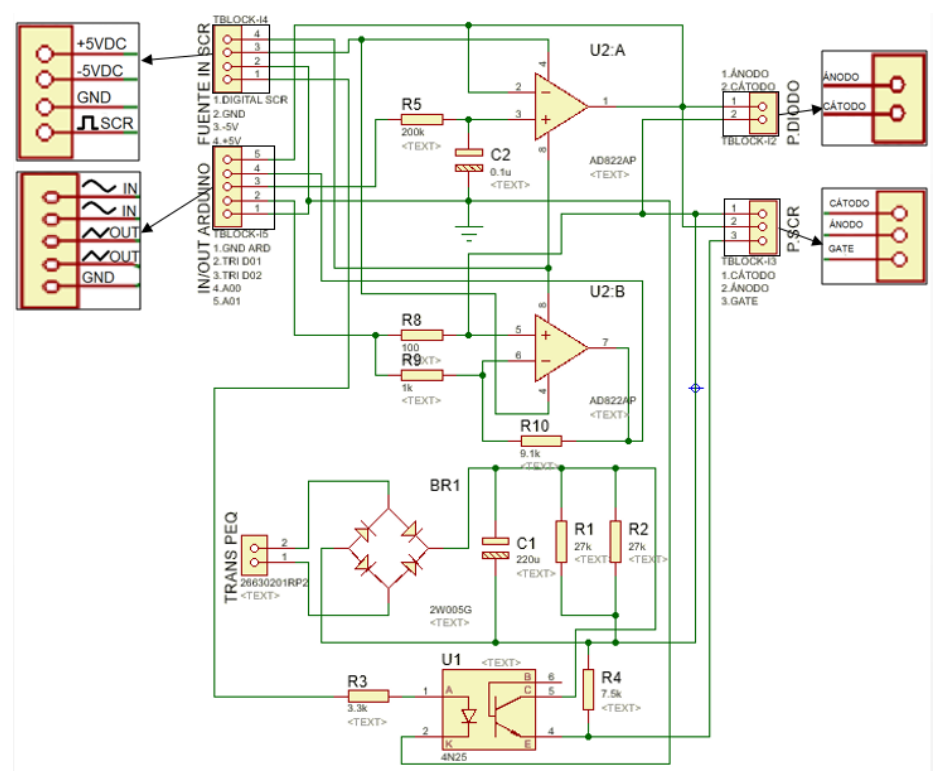

**Figura 21.** Diagrama de conexión de la placa de adquisición diodos y tiristores.

De la ecuación 3:

$$
V_{\text{max}} = V_{\text{T}} \cdot \sqrt{2} - 2V \tag{3}
$$

Dónde:  $V_T = 10,8V$ 

 $V_{\text{max}} = 13,273V$ 

El Vmáx, es el voltaje después del puente de diodos, en base a este voltaje se calcula la resistencia de colector del optoacoplador por ley de ohm, ecuación 10.

$$
R_1 = \frac{V_{\text{max}}}{I_C} \tag{10}
$$

Dónde:  $V_{max}$  = Voltaje entregado por el puente de diodos.  $lc = 1mA$  $R_1 = 13.273,506Ω ≈ 13,273kΩ$ 

∴ Para obtener los 13,5kΩ se toma el valor normalizado más cercano de dos resistencias en paralelo de 27kΩ cumpliendo con lo calculado.

La ecuación 11 permite calcular el valor de la corriente de ánodo (Micolta, 2013) limitando la corriente proporcionada por el microcontrolador ATMega 2560 de 40mA a 20mA.

$$
R_3 = \frac{V_{\text{fuente}} - V_{\text{act}}}{I_A} \tag{11}
$$

Dónde: Vfuente = Voltaje suministrado por el ATMega 2560. Vact = Voltaje de activación del optoacoplador. IA = Corriente de ánodo

$$
R_3=951\Omega
$$

∴ El valor normalizado más cercano es una resistencia de 1kΩ.

Mediante el uso del software Ares se realiza el ruteo y un bosquejo en 3D de la ubicación de los elementos, la figura 22 muestra la PCB de diodos y tiristores en sus diversas etapas. La tabla 4 detalla los elementos utilizados para la construcción de la placa.

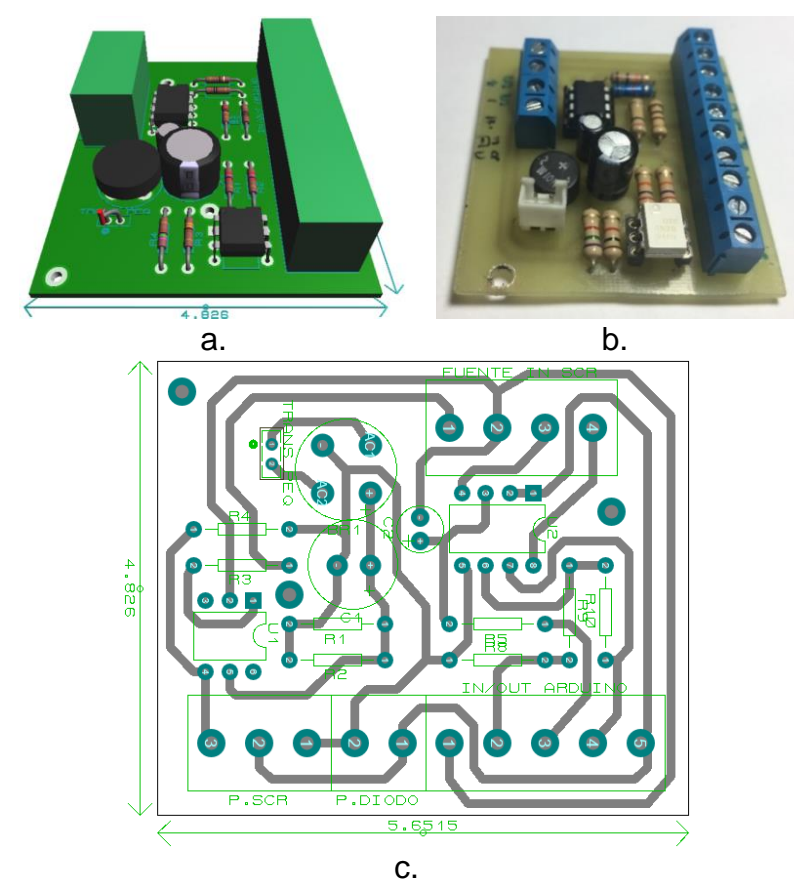

**Figura 22.** a. 3D, b. Placa construida, c. Ruteo de la PCB diodos y tiristores.

| Componente               | Característica                           | <b>Cantidad</b> |
|--------------------------|------------------------------------------|-----------------|
| Bornera                  | Triple                                   | 2               |
| Bornera                  | Doble                                    | 4               |
| Capacitor                | 470µF / 16V / ±20%                       |                 |
| Capacitor                | $0.1 \mu$ F / 50V / $\pm 20\%$           |                 |
| Amplificador Operacional | AD822AN                                  |                 |
| Socket                   | 8 pines                                  |                 |
| Conector                 | 2 pines                                  |                 |
| Puente de diodos         | W10M / 1A                                |                 |
| Opto acoplador           | 4N25                                     |                 |
| Socket                   | 6 pines                                  |                 |
|                          | $100\Omega /$ / $\frac{1}{2}W / \pm 5\%$ | $\overline{2}$  |
|                          | 27kΩ / 1/2W / ±5%                        | 2               |
| Resistencias             | 10kΩ / ½W / ±5%                          | 6               |
|                          | $27k\Omega$ / $\frac{1}{2}W$ / $\pm 5\%$ | 3               |
|                          | $270\Omega / \frac{1}{2}W / \pm 5\%$     |                 |
|                          | $200\Omega / \frac{1}{2}W / \pm 5\%$     |                 |

**Tabla 4.** Materiales usados para la PCB diodos y tiristores.

Diagrama de conexiones del sistema

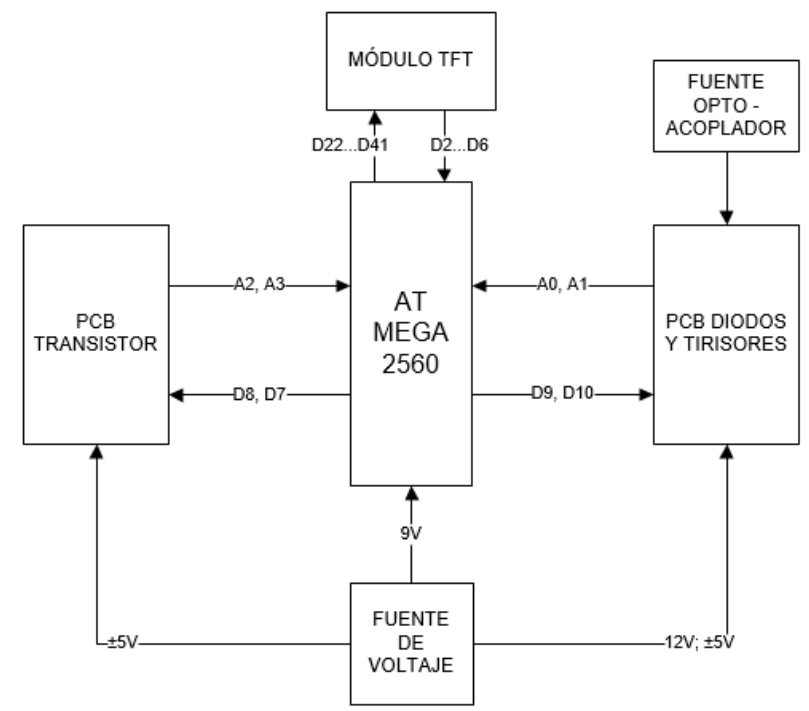

**Figura 23.** Diagrama de conexión del sistema.

La figura 23 indica la configuración interna del sistema embebido, como se observa, la fuente de voltaje alimenta a las placas de adquisición de datos y a la placa de electrónica abierta AT MEGA 2560 la cual realiza la función de envío recepción de las señales respectivas a las PCB de adquisición de datos, las señales enviadas son PWM (D7 a D10) con ciclos repetitivos por intervalos de tiempo predeterminados, mientras que las entradas analógicas (A0 a A3),

permiten la recepción de la señal del trabajo realizado por el elemento sometido a prueba. El módulo de pantalla TFT de 2.8" utiliza varios pines digitales, que se dividen en: programación de interfaz gráfica (D22 a D41) y de envío y recepción de información por parte del microcontrolador (D2 a D6).

Algoritmo de control

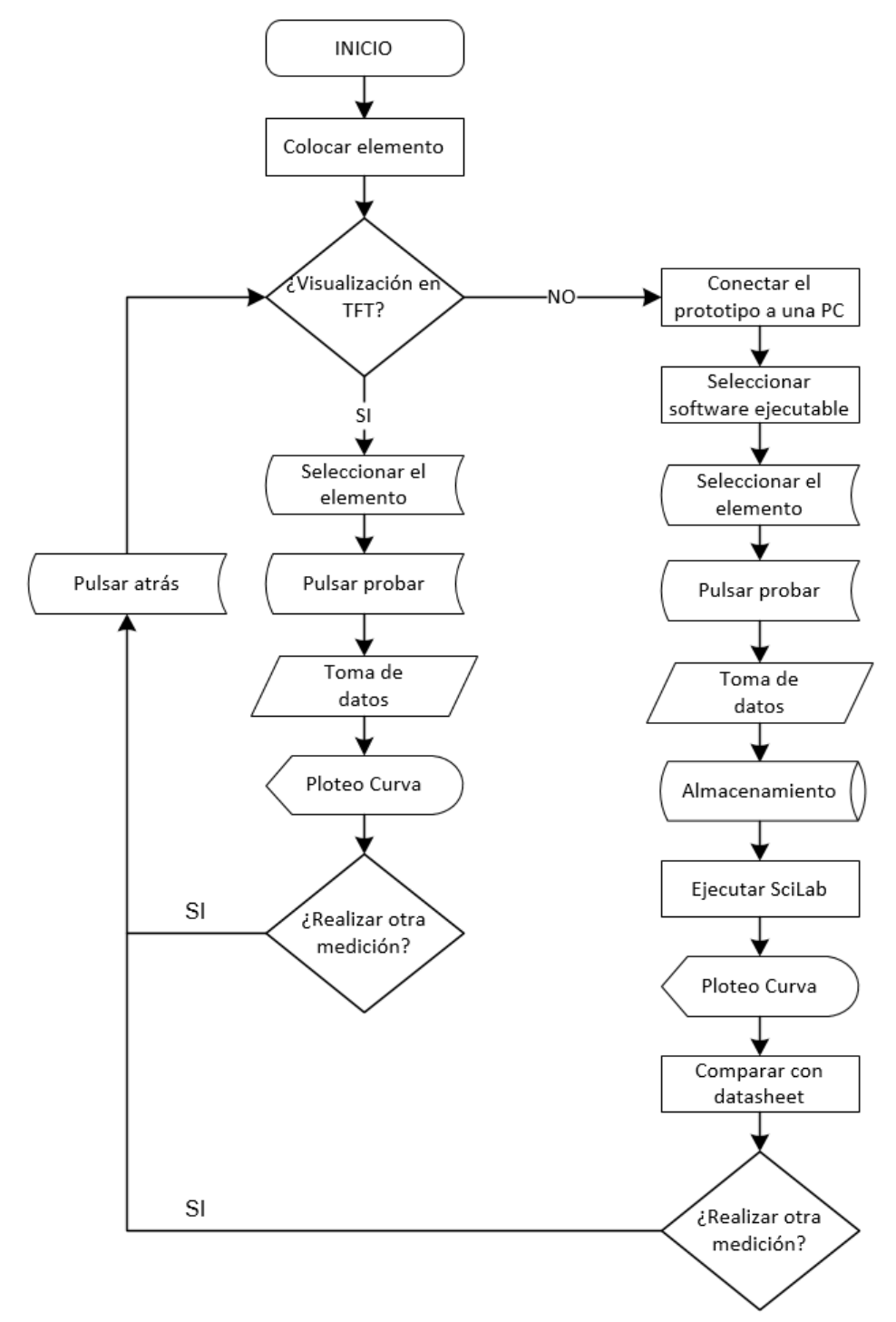

**Figura 24.** Diagrama de flujo del trazador de curvas

El algoritmo de control que gobierna el dispositivo, sigue el diagrama de flujo de la figura 24. El usuario debe colocar el elemento para iniciar el proceso, si solamente va a utilizar el prototipo deberá seleccionar el elemento a testear, presionar probar, en este punto, el sistema empezará a enviar las señales PWM al elemento, el retorno de las señales es captado por los puertos análogos, de esta forma se traza la curva.

Caso contrario, si el objetivo es observar los valores exactos, el dispositivo debe ser conectado a un PC en el que debe estar alojado el software para el ploteo de las curvas para que el usuario compare lo obtenido con las curvas de las hojas de datos.

En este caso, se utiliza el software abierto SciLab, y Processing, el último almacena los datos en una matriz de dos columnas correspondientes a corriente y voltaje, mientras que SciLab, realiza la operación del ploteo de las curvas indicando valores más precisos que la pantalla del prototipo.

Funcionamiento

El sistema embebido consta de un menú principal como muestra la figura 25, la primera acción es colocar el elemento semiconductor a testear, posteriormente, el usuario debe seleccionar mediante el menú en la pantalla principal cual es el elemento a probar, accederá a la pantalla donde podrá presionar el botón probar y el sistema empezará a trazar la curva característica automáticamente.

Cuando la curva esté visualizada, el operario podrá presionar atrás y seleccionar alguna opción y probar otro elemento, en el caso de los transistores deberá seleccionar si el mismo es NPN o PNP.

Por otro lado, si el usuario necesita verificar valores de la curva característica, ya sea porque no conoce que elemento semiconductor es o si los valores son los que requiere, deberá conectar el dispositivo a una PC que contenga el software para el trazador de curvas, seleccionará el programa a ejecutarse y mediante las hojas de datos podrá verificar si el dispositivo es el idóneo para su uso.

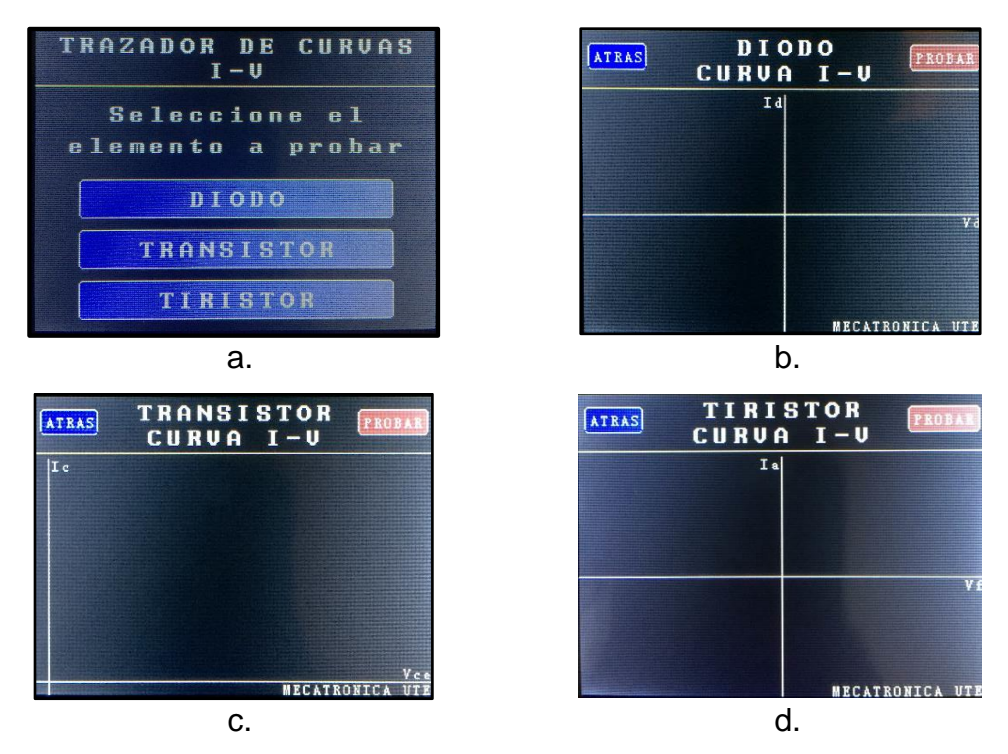

**Figura 25.** HMI a. Pantalla principal, b. Diodo, c. Transistor, d. Tiristor

# **2.4.2. CASE**

El diseño físico externo del trazador tiene por objetivo ser lo más compacto posible y a su vez permitir un armado y desarmado completamente intuitivo y de fácil acceso a los componentes para realizar mantenimientos preventivos o correctivos. El tamaño de case se toma a partir de dispositivos existentes. Para el modelado de las diferentes piezas que conforman el case fue necesario el uso de un software CAD SolidWorks, ya que permite obtener un diseño virtual previo a su fabricación para corroborar que es viable.

La pieza principal será la base, en función de ella las demás piezas y componentes electrónicos serán colocados, sobre ella se realizará el ensamblaje del case. El diseño de la base tiene como medida referencial 220mm x 150mm y posee bordes dentados para sujeción y estabilidad del case, la figura 26 muestra la pieza en cuestión.

Al ser un prototipo se optó por utilizar un proceso de corte por láser de acrílico, pero es un material muy susceptible a rayones, raspones y con poca flexibilidad. Sin embargo existe un plástico más noble para este tipo de dispositivos, el acrilonitrilo-butadieno-estireno (ABS). Sus propiedades de

resistencia, rigidez y tenacidad a través de una gama de temperaturas, hacen que sea un plástico ideal para este tipo de dispositivos. La tabla 5 indica algunas de las características del ABS.

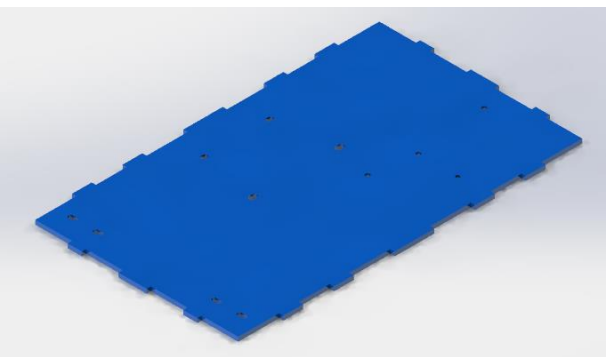

**Figura 26.** Pieza base del case.

**Tabla 5.** Características del ABS.

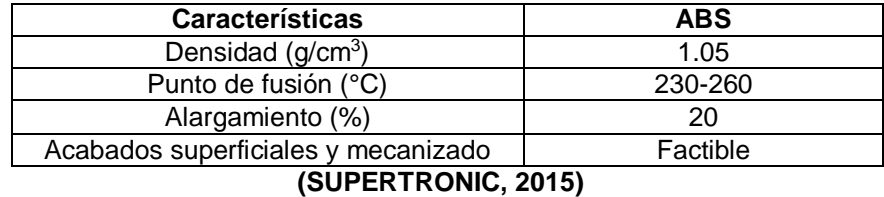

Las siguientes piezas conforman la estructura del case cada una posee un diseño distinto para sujetar los diversos elementos del sistema embebido.

# **Piezas laterales.**

La figura 27 muestra las piezas laterales, estas constituyen una parte fundamental en el case ya que permiten la existencia de un sistema de enfriamiento de los componentes internos del trazador de curvas, la pieza lateral izquierda posee rendijas por donde el aire ingresa al dispositivo y la pieza lateral sujeta un ventilador para la extracción del aire circulante.

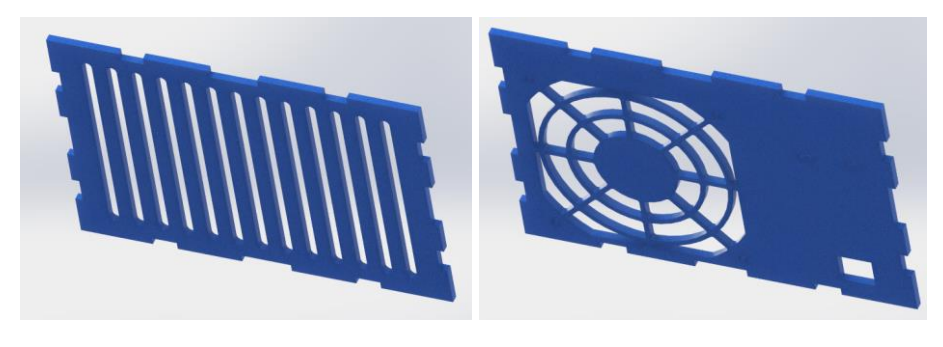

**Figura 27.** Piezas laterales izquierda y derecha.

# **Piezas frontal y trasera.**

Para la sujeción de todas las piezas del case, se incorporó cinco perfiles en L, la pieza frontal constituye un soporte para tres de los cinco perfiles utilizados, mientras que la pieza trasera integra el socket para conectar un cable de poder, un porta fusible y el switch para encendido/apagado del trazador de curvas, en la figura 28 se muestran las piezas mencionadas.

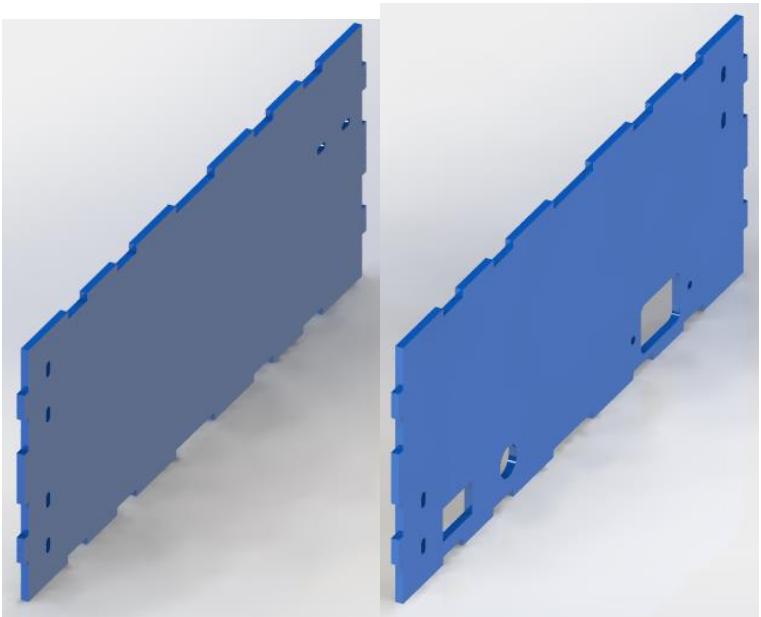

**Figura 28.** Piezas frontal y trasera.

# **Pieza tapa.**

La tapa del case soporta la pantalla TFT de 2.8", los sockets donde se introducen los diversos elementos semiconductores a testear y un switch para la selección entre transistores NPN y PNP, figura 29.

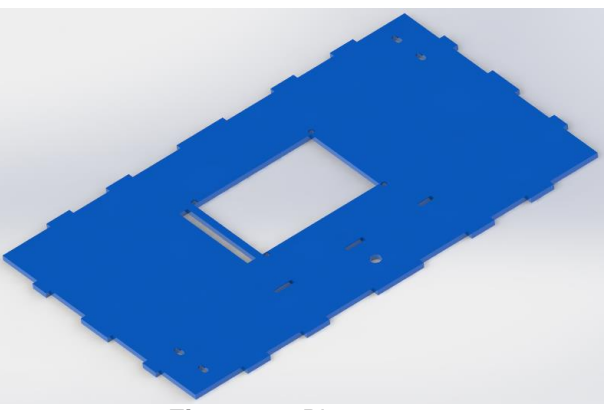

**Figura 29.** Pieza tapa.

Se realizó además el modelado de algunos elementos para verificar la posición dentro del sistema embebido, la figura 30 muestra el ensamble en corte diagonal del trazador de curva en Solid Works y el dispositivo construido.

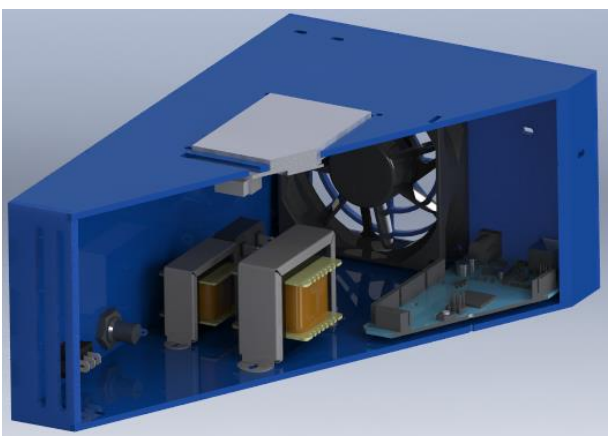

a.

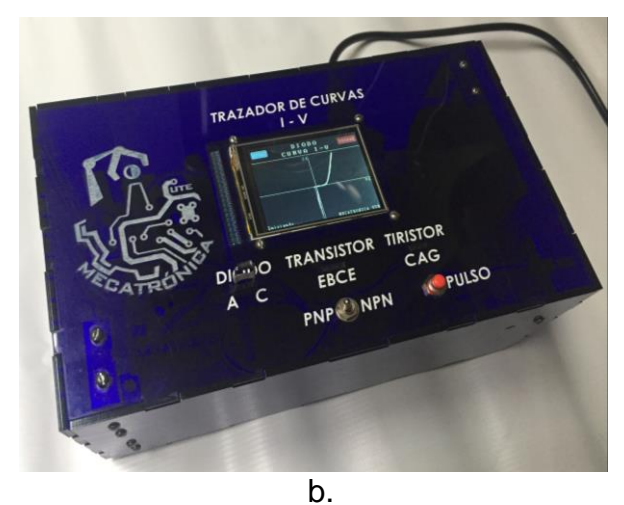

**Figura 30.** a. Ensamble del case con los componentes, b. Dispositivo construido

## **PROTOCOLO DE PRUEBAS**

Para las pruebas que se realizó, se tomaron tres modelos diferentes de diodos, tres de transistores y tres de tiristores, de cada modelo se sometió a prueba cinco muestras diferentes (A, B, C, D y E), el tiempo en cada muestra sometida a prueba fue de un minuto aproximadamente. La siguiente tabla contiene los modelos de testeados con el trazador.

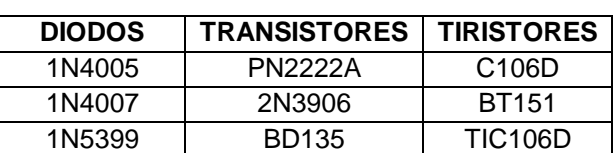

**Tabla 6.** Elementos testeados.

Para cada elemento, se tomaran cinco puntos referenciales que permitirán verificar el trazo de las curvas en el trazador, los datos obtenidos mediante el sistema embebido comparados con las hojas de datos de los elementos con su respectivo cálculo de error absoluto y relativo, para obtener un valor más comprensible, se calculará la mediana del grupo de mediciones obtenidas mediante el trazador. Posterior a este cálculo, se obtendrá la desviación estándar de cada punto probado, el error porcentual que permitirá tener una tolerancia entre la curva de las hojas de datos de cada elemento y las curvas A, B, C, D y E obtenidas por el sistema embebido. El rango de tolerancia será del ±20%, no solamente porque la tolerancia de los elementos utilizados en la elaboración de los circuitos impresos, que suministran los fabricantes bordea el valor mencionado (KEMET, 2016), sino también de los productos existentes en el mercado que tienen como tolerancia el  $\pm$  12% (HAMEG, 2005).

**3. RESULTADOS Y DISCUSIÓN**

# **3.1. OBTENCIÓN DE LA CURVA, COMPARACIÓN Y TOLERANCIA.**

La verificación de la curva en el sistema es visual por el usuario, ya que debe asemejarse a la curva característica del elemento teórico, indicará que el elemento se encuentra en condiciones óptimas, en caso que el elemento se encuentre defectuoso, el trazador graficará una línea en el eje axial. Caso particular es el de los tiristores, ya que si no se presiona el pulsador para permitir el paso de la corriente, la línea axial se mantendrá hasta que el usuario realice la acción, el trazador grafica una línea que permite observar la corriente de enganche. Para los diodos y transistores, los trazos de las curvas son automáticos, cuando presiona en la pantalla el botón probar.

### **3.1.1. DIODOS**

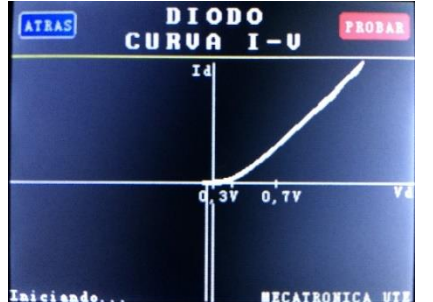

**Figura 31.** Curva característica de un diodo de germanio

El diodo de germanio permite el paso de la corriente llegando al voltaje umbral de 0,3V, la figura 31 es un ejemplo del trazo de la curva característica del diodo mencionado en el prototipo, a continuación se irán mostrando las distintas curvas de elementos seleccionados para ser sometidos a prueba.

## **Diodo 1N4005**

La figura 32 indica un conjunto de imágenes donde se aprecia la curva característica de las hojas de datos sobrepuesta sobre la forma de onda obtenida con los datos del trazador y por último la curva en la pantalla TFT. La ecuación 11 (Mendenhall, Beaver, Beaver, 2010) permite calcular la desviación estándar, la ecuación 12 (Mendenhall, Beaver, Beaver, 2010) permite calcular la estimación de los puntos con 90% de confiabilidad. Las ecuaciones 13 y 14 (POSADAS, 2008) permiten la obtención del error absoluto y del error relativo respectivamente, se obtiene la mediana de los errores relativos y se calcula la tolerancia que posee la familia de curvas.

$$
\sigma = \sqrt{\frac{\sum_{i=1}^{n} (X_i - \overline{X})^2}{n}}
$$
 [11]

Dónde:  $X_i =$  Valor medido  $\overline{X}$  = Promedio n = Número de muestras  $\mu \leq \overline{X} \pm Z \frac{\sigma}{\sqrt{2}}$  $\sqrt{n-1}$ 

Dónde:  $\overline{X}$  = Promedio  $Z = 1.96$ , correspondiente al 95% de confiabilidad σ = Desviación estándar n = Número de muestras

$$
\varepsilon_{\rm a} = \overline{X} - X_{\rm i} \tag{13}
$$

Dónde:  $\overline{X}$  = Valor real.  $X_i$  = Valor medido

$$
\varepsilon_r = \frac{\varepsilon_a}{\overline{X}} \tag{14}
$$

Dónde:  $\overline{X}$  = Valor real.  $\varepsilon_a$  = Error absoluto.

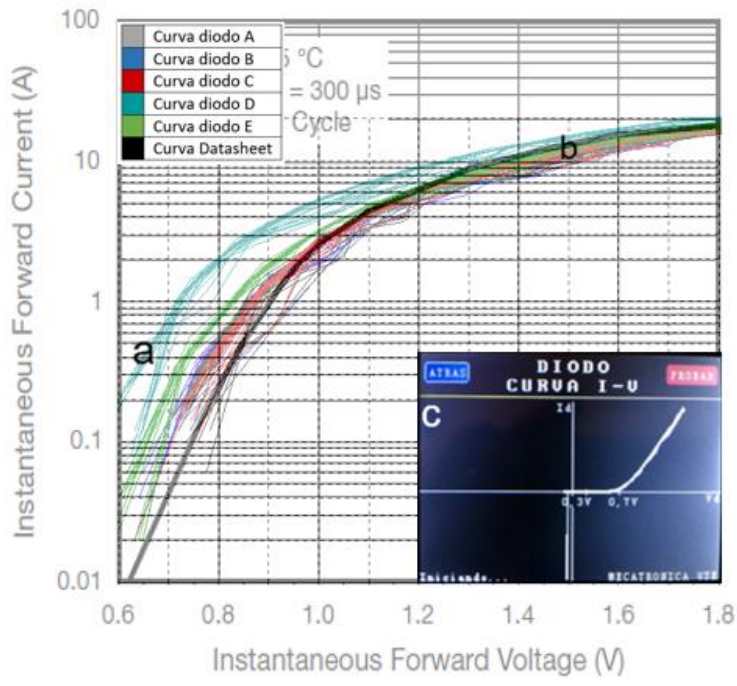

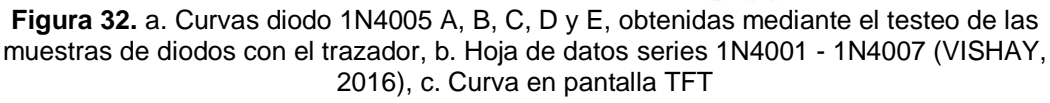

La tabla 7 muestra los errores apartir de las mediciones del diodo 1N4005.

[12]

|                | 1N4005                       |         | 1 <sub>V</sub> | 1,2V   | 1,6V  | 1,8V   |
|----------------|------------------------------|---------|----------------|--------|-------|--------|
| V. Teórico (A) |                              | 0,25    | 2,6            | 6,5    | 16    | 18     |
|                | V. Medido                    | 0,35    | 2,6            | 6      | 13    | 18     |
| <b>DIODO A</b> | $\epsilon$ <sub>a</sub> (A)  | $-0,1$  | 0              | 0,5    | 3     | 0      |
|                | $\epsilon_{\rm r}$           | 0,4     | 0              | 0,0769 | 0,188 | 0      |
|                | V. Medido                    | 0,4     | 2,6            | 5,8    | 15    | 19     |
| <b>DIODO B</b> | $\epsilon_a(A)$              | $-0,15$ | 0              | 0,7    | 1     | -1     |
|                | ε,                           | 0,6     | 0              | 0,108  | 0,063 | 0,056  |
|                | V. Medido                    | 0,35    | 2,6            | 5,9    | 15    | 17,5   |
| <b>DIODO C</b> | $\epsilon$ <sub>a</sub> (A)  | $-0,1$  | 0              | 0,6    | 1     | 0,5    |
|                | $\epsilon_{\rm r}$           | 0,4     | 0              | 0,092  | 0,063 | 0,028  |
|                | V. Medido                    | 0,2     | 3              |        | 16    | 19     |
| <b>DIODO D</b> | $\epsilon_a(A)$              | 0,05    | $-0,4$         | $-0,5$ | 0     | -1     |
|                | $\epsilon_{\sf r}$           | 0,2     | 0,15           | 0,077  | 0     | 0,056  |
| <b>DIODO E</b> | V. Medido                    | 0,225   | 2,6            | 6,5    | 16    | 18,5   |
|                | $\epsilon$ <sub>a</sub> (A)  | 0,025   | 0              | 0      | 0     | $-0,5$ |
|                | $\pmb{\varepsilon}_\text{r}$ | 0,1     | 0              | 0      | 0     | 0.0278 |

**Tabla 7.** Valores medidos, errores absolutos y relativos diodo 1N4005.

Tolerancia de la curva del diodo 1N4005 ± 6.3%.

La tabla 8 contiene la estimación de confianza de cada punto.

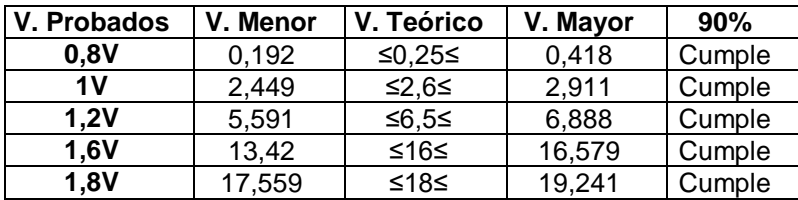

**Tabla 8.** Estimación de confianza diodo 1N4005.

**Análisis:** La curva presenta en 0,8V en muestra D un error porcentual del 60% siendo el más elevado, los valores de error en este diodo son los más significativos de 0,6V hasta 1V, sin embargo, los demás errores son bajos en comparación a la muestra D, se puede decir, que el diodo D tiene algún tipo de falla, y que su vida útil puede estar limitada. La estimación de confianza, indica que los valores medidos por el prototipo tienen un 90% de confiabilidad en todos los valores predeterminados en la prueba.

## **Diodo 1N4007**

La figura 33 muestra el conjunto de curvas del diodo 1N4007, sobrepuesta la curva característica de la hoja de datos, la curva en la pantalla TFT, la tabla 9 el cálculo de errores a partir de los valores medidos.

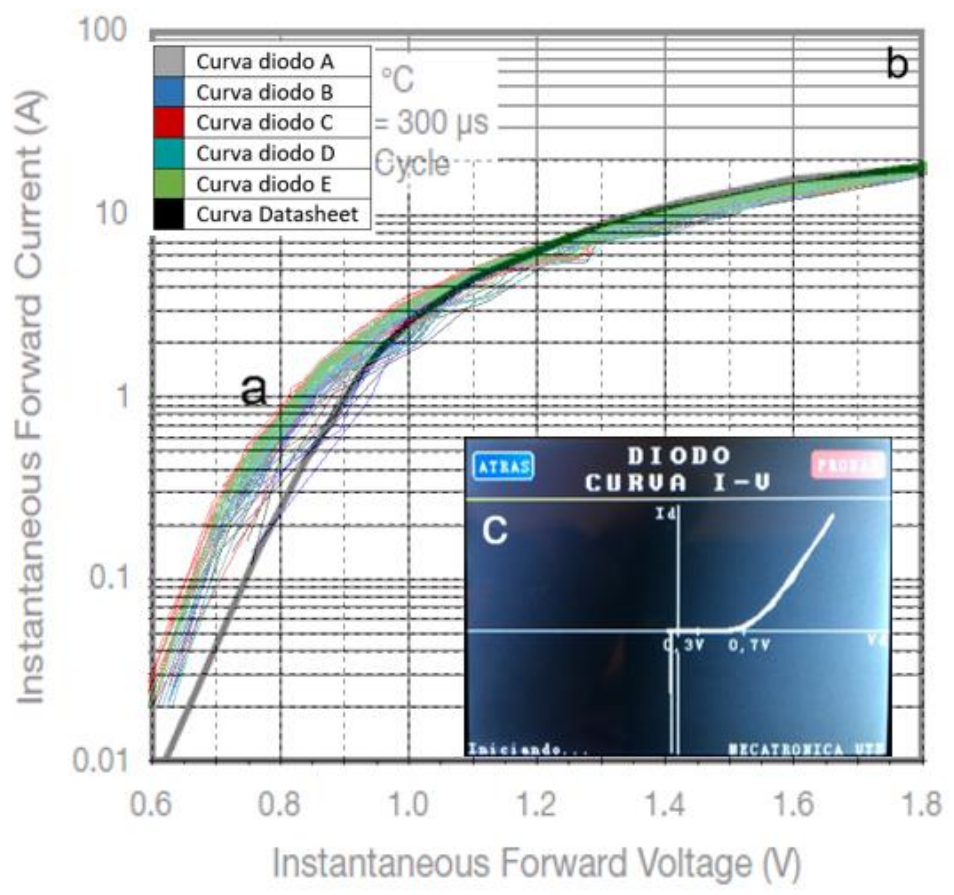

**Figura 33.** a. Curvas diodo 1N4007 A, B, C, D y E, obtenidas mediante el testeo de las muestras de diodos con el trazador, b. Hoja de datos series 1N4001 - 1N4007 (VISHAY, 2016), c. Curva en pantalla TFT

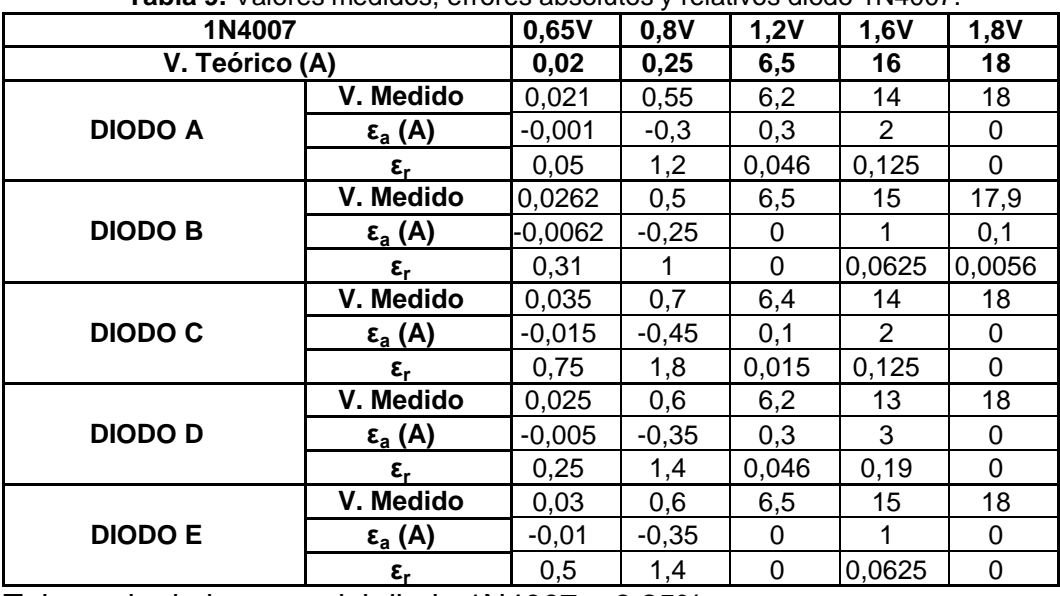

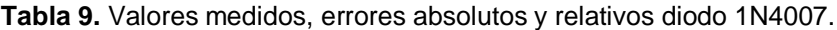

Tolerancia de la curva del diodo  $1N4007 \pm 6.25\%$ .

La tabla 10 contiene el intervalo de confiabilidad de cada punto.

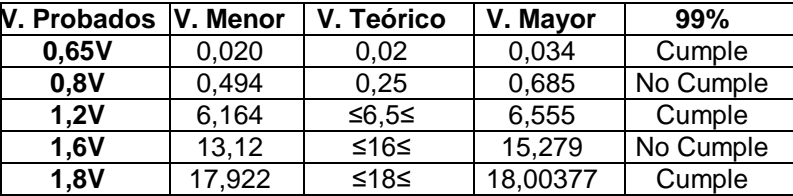

**Tabla 10.** Intervalo de confiabilidad diodo 1N4007.

**Análisis:** Los errores más elevados en esta curva se encuentran en el rango de 0.65V a 1V, esta región de activación del diodo después de ella ingresa a trabajar a corrientes altas, por lo tanto el comportamiento del diodo empieza a estabilizarse. En la estimación, existen dos valores que no se encuentran en el intervalo de confianza, los cuales son 0,8V y 1,6V, en el primer caso, el diodo cambia de estado y permite el paso de corriente, en el segundo entra en la región a trabajar en corrientes elevadas.

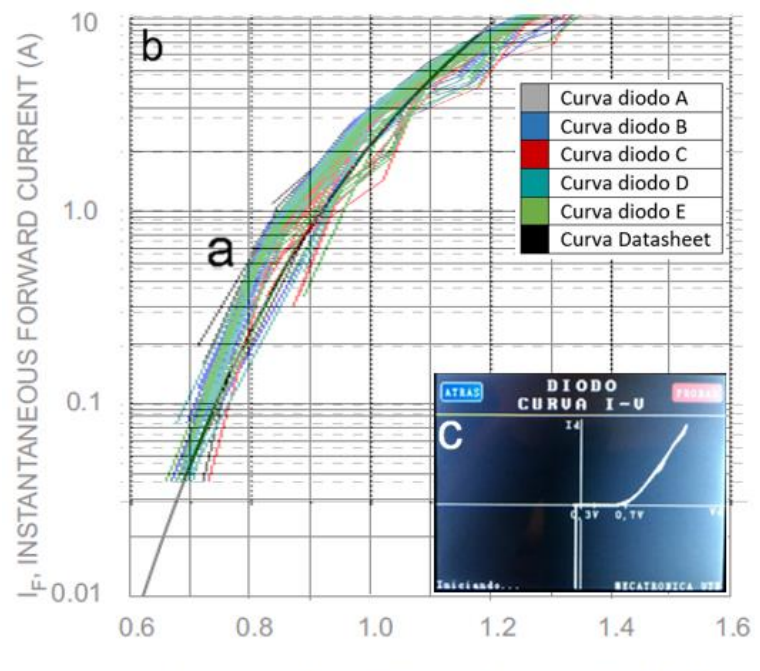

#### **Diodo 1N5399**

VE, INSTANTANEOUS FORWARD VOLTAGE (V)

**Figura 34.** a. Curvas diodo 1N5399 A, B, C, D y E, obtenidas mediante el testeo de las muestras de diodos con el trazador, b. Hoja de datos series 1N5391 - 1N5399 (WTE, 2014)**,** c. Curva en pantalla TFT

La figura 34 muestra el conjunto de imágenes obtenidas del diodo 1N5399, sobrepuesta la curva característica de la hoja de datos, la curva en la pantalla TFT. La tabla 11 muestra los errores obtenidos a partir de las mediciones.

| 1N5399         |                             | 0,7V     | 0,8V    | <b>1V</b> | 1,1V     | 1,2V  |
|----------------|-----------------------------|----------|---------|-----------|----------|-------|
| V. Teórico (A) |                             | 0,045    | 0,22    | 2,1       | 4,5      | 8,5   |
|                | V. Medido                   | 0,0052   | 0,3     | 2,5       | 5        | 8     |
| <b>DIODO A</b> | $\epsilon$ <sub>a</sub> (A) | 0,039    | $-0,08$ | $-0,4$    | $-0,5$   | 0,5   |
|                | $\epsilon_{\rm r}$          | 0,88     | 0,36    | 0,19      | 0,11     | 0,059 |
|                | V. Medido                   | 0,052    | 0,24    | 2,6       | 5,2      | 8     |
| <b>DIODO B</b> | $\epsilon_a(A)$             | $-0,007$ | $-0,02$ | $-0,5$    | $-0,7$   | 0,5   |
|                | ε.                          | 0,16     | 0,091   | 0,24      | 0,16     | 0,059 |
|                | V. Medido                   | 0,045    | 0,125   | 2         | 4,5      | 8     |
| <b>DIODO C</b> | $\epsilon$ <sub>a</sub> (A) | 0        | 0,095   | 0,1       | 0        | 0,5   |
|                | $\epsilon_{\rm r}$          | $\Omega$ | 0,43    | 0,048     | $\Omega$ | 0,059 |
|                | V. Medido                   | 0,045    | 0,25    | 2,5       | 5        | 8,5   |
| <b>DIODO D</b> | $\epsilon_a(A)$             | 0        | $-0,06$ | $-0,4$    | $-0,5$   | 0     |
|                | $\epsilon_{\sf r}$          | 0        | 0,27    | 0,19      | 0,11     | 0     |
| <b>DIODO E</b> | V. Medido                   | 0,06     | 0,3     | 2,4       | 4        | 8     |
|                | $\epsilon$ <sub>a</sub> (A) | $-0,015$ | $-0,08$ | $-0,3$    | 0,5      | 0,5   |
|                | $\epsilon_{\rm r}$          | 0,33     | 0,36    | 0,143     | 0,11     | 0,059 |

**Tabla 11.** Valores medidos, errores absolutos y relativos diodo 1N5399.

Tolerancia de la curva del diodo 1N5399 ± 11%.

La tabla 12 contiene el intervalo de confiabilidad de cada punto.

| V. Probados    | V. Menor | V. Teórico | V. Mayor | 90%       |
|----------------|----------|------------|----------|-----------|
| 0.7V           | 0.014    | ≤0,045≤    | 0,068    | Cumple    |
| 0,8V           | 0,151    | $≤0,22≤$   | 0,335    | Cumple    |
| 1 <sub>V</sub> | 2,097    | $≤2,1≤$    | 2,702    | Cumple    |
| 1,1V           | 4,111    | ≤4,5≤      | 5,369    | Cumple    |
| 1,2V           | 7,812    | ≤8,5≥      | 8,388    | No Cumple |

**Tabla 12.** Intervalo de confiabilidad diodo 1N5399.

**Análisis:** La curva, se asemeja en geometría, posee errores, en 0.8V y 1V, generando un error global del 11%, el error más alto es 43% correspondiente al diodo C en 0,8V. El valor que no cumple con el intervalo de confianza es en 1,2V y se observa en la figura 34 que ninguna curva alcanza el valor teórico, sin embargo, las demás estimaciones encajan perfectamente, de lo que se pude concluir que el valor en cuestión es preciso pero no exacto.

## **3.1.2. TRANSISTORES**

## **Transistor PN2222A**

La figura 35 muestra la comparación de imágenes del transistor PN2222A, la curva en la pantalla TFT.

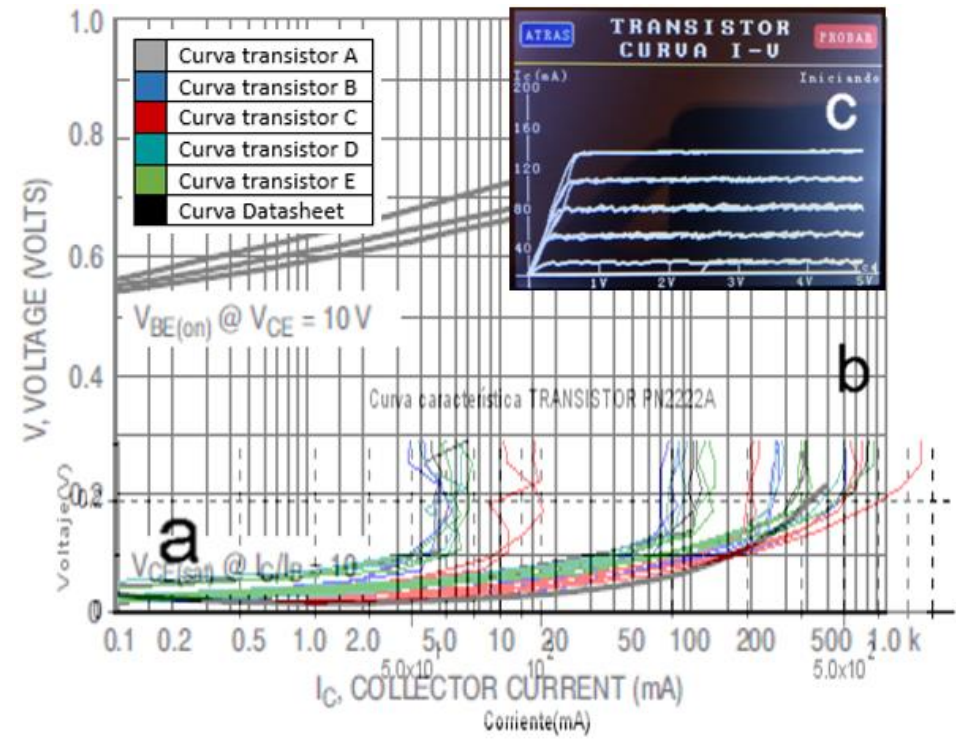

**Figura 35.** a. Curvas transistor PN2222A A, B, C, D y E, obtenidas mediante el testeo de las muestras del transistor con el trazador, b. Hoja de datos series PN2222A (Semiconductor, PN2222 PN2222A, 2010), c. Curva en pantalla TFT

La tabla 13 muestra las medidas obtenidas mediante el prototipo y los errores calculados.

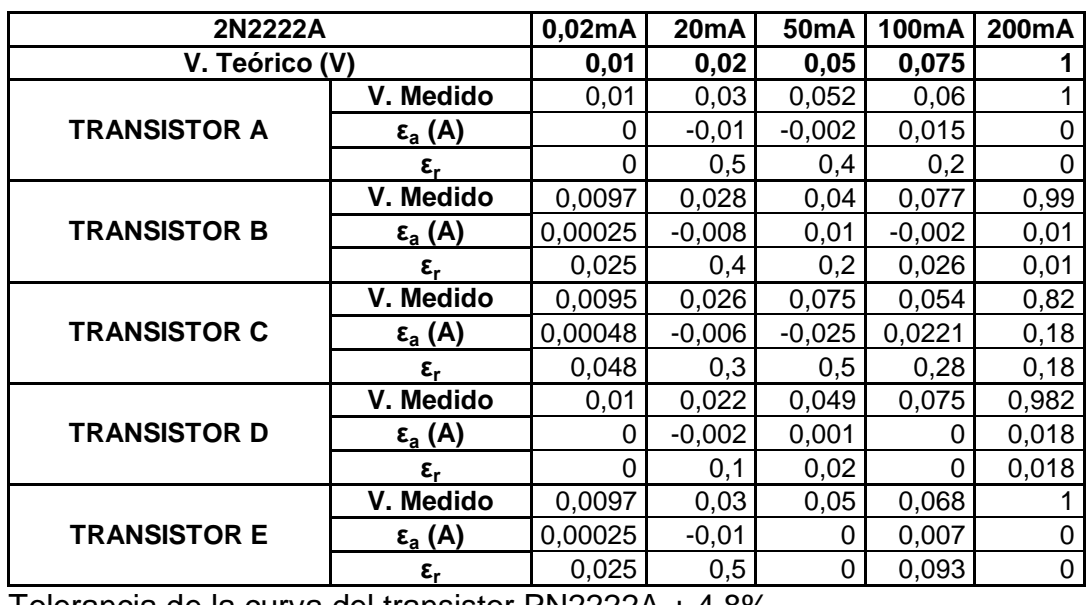

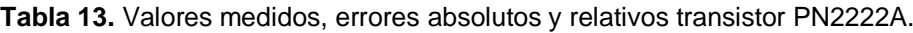

Tolerancia de la curva del transistor PN2222A ± 4.8%.

La tabla 14 contiene el intervalo de confiabilidad de cada punto.

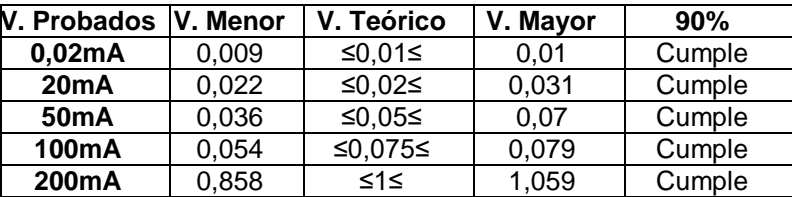

**Tabla 14.** Intervalo de confiabilidad transistor PN2222A.

**Análisis:** El transistor B en 50mA muestra el error más significativo de ésta familia de curvas (40%), esto puede atribuirse a algún pico en la salida PWM. Si bien es cierto, existen otros errores que superan el 20%, los casos son muy puntuales y no generan un incremento en el error global ya que los demás errores son bajos, compensando el error elevado lo que indica que las muestras tomadas se encuentran en funcionamiento y pueden ser utilizadas, lo que corrobora la estimación de confianza con todos los valores dentro del intervalo.

# **Transistor 2N3906**

La figura 36 muestra el conjunto de imágenes obtenidas del transistor 2N3906, sobrepuesta la curva característica de la hoja de datos, la curva en la pantalla TFT, la tabla 15 muestra los valores medidos y el cálculo de errores.

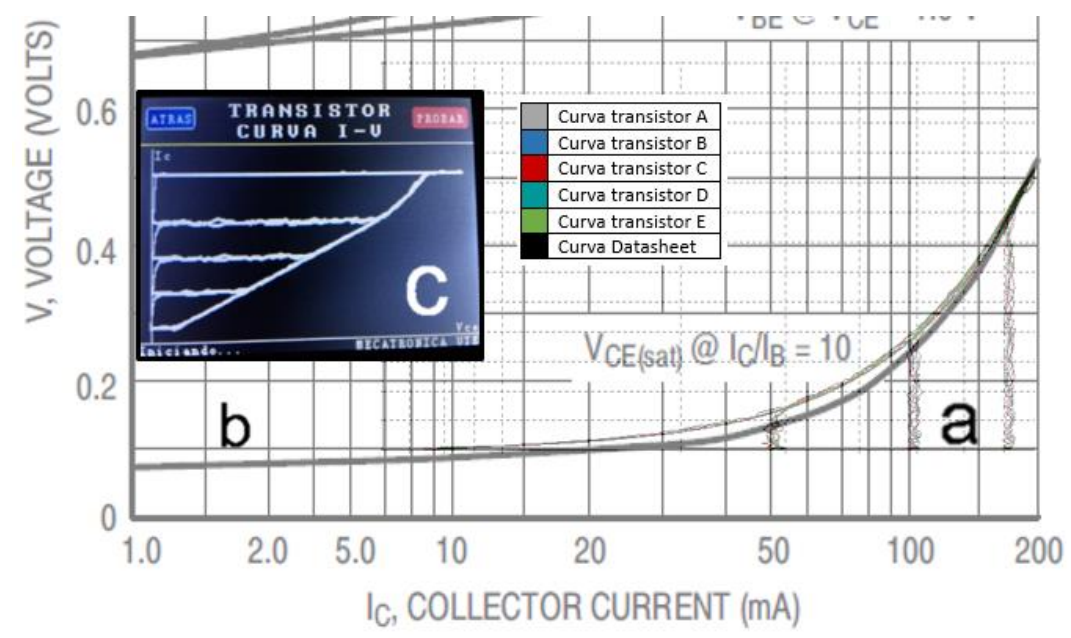

**Figura 36.** a. Curvas transistor 2N3906 A, B, C, D y E, obtenidas mediante el testeo de las muestras del transistor con el trazador, b. Hoja de datos series 2N3906 (Semiconductor, 2N3906 General Purpose Transistor, 2010), c. Curva en pantalla TFT

| 2N3906              |                             | 10 <sub>m</sub> A | <b>20mA</b> | <b>50mA</b> | 100mA   | 200mA    |
|---------------------|-----------------------------|-------------------|-------------|-------------|---------|----------|
| V. Teórico (V)      |                             | 0,08              | 0,1         | 0,125       | 0,22    | 0,52     |
|                     | V. Medido                   | 0,09              | 0,11        | 0,127       | 0,23    | 0,53     |
| <b>TRANSISTOR A</b> | $\epsilon$ <sub>a</sub> (A) | $-0,01$           | $-0,01$     | $-0,002$    | $-0,01$ | $-0,01$  |
|                     | $\epsilon_{\rm r}$          | 0,125             | 0,1         | 0,016       | 0,045   | 0,019    |
|                     | V. Medido                   | 0,09              | 0,12        | 0,128       | 0,25    | 0,52     |
| <b>TRANSISTOR B</b> | $\epsilon_a(A)$             | $-0,01$           | $-0,02$     | $-0,003$    | $-0,03$ |          |
|                     | $\epsilon_{\rm r}$          | 0,125             | 0,2         | 0,024       | 0,136   | $\Omega$ |
|                     | V. Medido                   | 0,1               | 0,11        | 0,126       | 0,2     | 0,53     |
| <b>TRANSISTOR C</b> | $\epsilon$ <sub>a</sub> (A) | $-0,02$           | $-0,01$     | $-0,001$    | 0,02    | $-0,01$  |
|                     | ε,                          | 0,22              | 0,1         | 0,008       | 0,09    | 0,019    |
|                     | V. Medido                   | 0,08              | 0,09        | 0,13        | 0,19    | 0,53     |
| <b>TRANSISTOR D</b> | $\epsilon_a(A)$             | 0                 | 0,01        | $-0,005$    | 0,03    | $-0,01$  |
|                     | $\epsilon_{\sf r}$          | 0                 | 0,1         | 0,04        | 0,136   | 0,019    |
|                     | V. Medido                   | 0,07              | 0,13        | 0,128       | 0,23    | 0,52     |
| <b>TRANSISTOR E</b> | $\epsilon$ <sub>a</sub> (A) | 0,01              | $-0,03$     | $-0,003$    | $-0,01$ | 0        |
|                     | $\epsilon_{\sf r}$          | 0,11              | 0,3         | 0,024       | 0,045   | 0        |

**Tabla 15.** Valores medidos, errores absolutos y relativos transistor 2N3906.

Tolerancia de la curva del transistor  $2N3906 \pm 4.5\%$ .

La tabla 16 contiene el intervalo de confiabilidad de cada punto.

| <b>V. Probados</b> | V. Menor | V. Teórico | V. Mayor | 90%    |
|--------------------|----------|------------|----------|--------|
| 10 <sub>m</sub> A  | 0,071    | ≤0,08≤     | 0,101    | Cumple |
| <b>20mA</b>        | 0,093    | ≤0,1≤      | 0,131    | Cumple |
| 50 <sub>m</sub> A  | 0,126    | ≤0,125≤    | 0,129    | Cumple |
| 100mA              | 0,188    | ≤0,22≤     | 0,252    | Cumple |
| 200mA              | 0,519    | ≤0,52≤     | 0,533    | Cumple |

**Tabla 16.** Intervalo de confiabilidad transistor 2N3906.

**Análisis:** EL error más significativo de esta curva se encuentra en la muestra C en 10mA con un 22% de error, la razón, los transistores se controlan mediante corriente y al ser el primer dato que recibe el elemento, la salida PWM desde el microcontrolador en determinada corriente, es un poco alta, en comparación a las demás corrientes suministradas, sin embargo, los demás errores atenúan el error elevado proporcionando una tolerancia de ± 4,5% a su vez, los valores medidos entran en el intervalo de confianza del 90%

### **Transistor BD135**

La figura 37 muestra el conjunto de imágenes obtenidas del transistor BD135, sobrepuesta la curva característica de la hoja de datos, la curva en la pantalla TFT, la tabla 17 los valores medidos y el cálculo de errores.

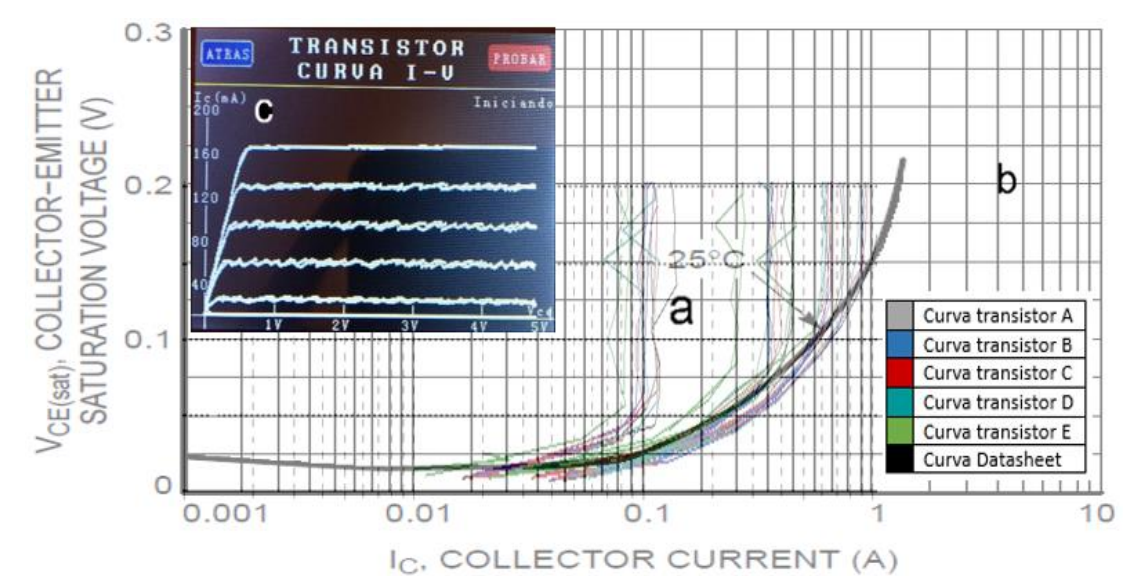

**Figura 37.** a. Curvas transistor BD135 A, B, C, D y E, obtenidas mediante el testeo de las muestras del transistor con el trazador, b. Hoja de datos series BD135 (Semiconductor, BD135G,BD137G,BD139G, 2013), c. Curva en pantalla TFT

| <b>BD135</b>        |                             | 0,01A    | 0,05A     | 0,1A  | 0,5A   | <b>1A</b> |
|---------------------|-----------------------------|----------|-----------|-------|--------|-----------|
| V. Teórico (V)      |                             | 0,02     | 0,023     | 0,025 | 0,07   | 0,15      |
|                     | V. Medido                   | 0,019    | 0,02      | 0,02  | 0,059  | 0,12      |
| <b>TRANSISTOR A</b> | $\epsilon$ <sub>a</sub> (A) | 0,002    | 0,003     | 0,005 | 0,017  | 0,03      |
|                     | $\epsilon_{\rm r}$          | 0,1      | 0,13      | 0,2   | 0,224  | 0,06      |
|                     | V. Medido                   | 0,021    | 0,021     | 0,019 | 0,06   | 0,12      |
| <b>TRANSISTOR B</b> | $\epsilon_a(A)$             | 0,003    | 0,002     | 0,006 | 0,016  | 0,03      |
|                     | ε.                          | 0,15     | 0,087     | 0,24  | 0,21   | 0,06      |
|                     | V. Medido                   | 0,023    | 0,018     | 0,024 | 0,068  | 0,15      |
| <b>TRANSISTOR C</b> | $\epsilon$ <sub>a</sub> (A) | 0.01     | 0,005     | 0,001 | 0,008  | O         |
|                     | $\epsilon_{\rm r}$          | 0.5      | 0,21      | 0,04  | 0,105  | 0         |
|                     | V. Medido                   | 0,02     | 0,0235    | 0,019 | 0,069  | 0,15      |
| <b>TRANSISTOR D</b> | $\epsilon_a(A)$             | 0        | $-0,0005$ | 0,006 | 0,007  | 0         |
|                     | $\epsilon_{\sf r}$          | 0        | 0,022     | 0,24  | 0,0921 | 0         |
|                     | V. Medido                   | 0,01     | 0,019     | 0,025 | 0,07   | 0,13      |
| <b>TRANSISTOR E</b> | $\epsilon$ <sub>a</sub> (A) | $-0,001$ | 0,004     | 0     | 0,006  | 0,02      |
|                     | $\epsilon_{\rm r}$          | 0.5      | 0,174     | 0     | 0,079  | 0,13      |

**Tabla 17.** Valores medidos, errores absolutos y relativos transistor BD135.

Tolerancia de la curva del transistor BD135 ± 13%.

La tabla 18 contiene el intervalo de confiabilidad de cada punto.

**Tabla 18.** Intervalo de confiabilidad transistor BD135.

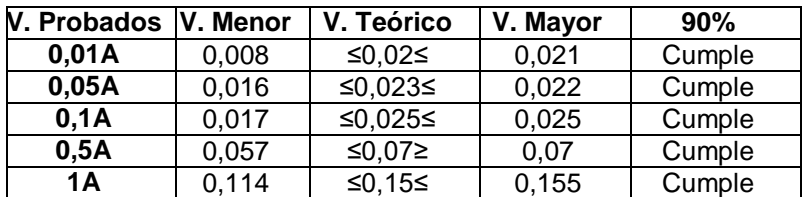

**Análisis:** La curva se asemeja en geommetría, los errores significativos ocurren en los valores de 0.01A, llegando hasta el 50%, si en este valor hay una variación de ± 0.01A siendo valores tan pequeños, el error se incrementa demasiado, sin embargo, los valores comienzan a atenuarse recién en 1A cuando las medidas obtenidas se acercan mucho a los valores teóricos presentados por el fabricante, esta desviación puede ocurrir por el comportamiento de las salidas triangulares de la PWM. El error de la tolerancia es de ±13% es algo elevado y puede atribuirse en cierta medida a que es un transistor más robusto en potencia, en este caso, el intervalo de confiabilidad se cumple en todos los puntos bajo prueba, indicando que se tiene una confiabilidad del 90%.

### **3.1.3. TIRISTORES**

### **Tiristor C106D**

La figura 38 muestra el conjunto de imágenes del tiristor C106D y la curva en la pantalla.

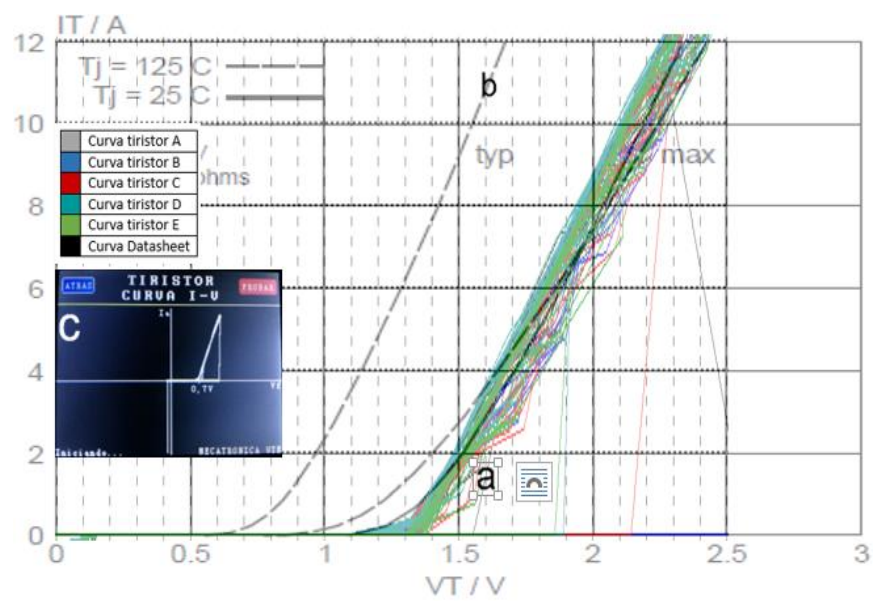

**Figura 38.** a. Curvas tiristor C106D A, B, C, D y E, obtenidas mediante el testeo de las muestras del tiristor con el trazador, b. Hoja de datos series C106D (PHILIPS, 2001), c. Curva en pantalla TFT

La tabla 19 muestra las mediciones realizadas y el cálculo de errores absolutos y relativos para la obtención de la tolerancia de toda la curva.

| C106D             |                             | 1,25V | 1,5V           | 1,75V  | 2V     | 2,3V     |
|-------------------|-----------------------------|-------|----------------|--------|--------|----------|
| V. Teórico (A)    |                             | 0,2   | 1,9            | 4,5    | 7,5    | 12       |
|                   | V. Medido                   | 0,15  | 2,1            | 5      |        | 12       |
| <b>TIRISTOR A</b> | $\epsilon_a(A)$             | 0,05  | $-0,2$         | $-0,5$ | 0,5    | 0        |
|                   | $\epsilon_{\rm r}$          | 0,25  | 0,105          | 0,111  | 0,067  | $\Omega$ |
|                   | V. Medido                   | 0,1   | 1,8            | 4,4    | 8      | 11,8     |
| TIRISTOR B        | $\epsilon_a(A)$             | 0,1   | 0,1            | 0,1    | $-0,5$ | 0,2      |
|                   | $\epsilon_{\mathsf{r}}$     | 0,5   | 0,053          | 0,222  | 0,067  | 0,017    |
|                   | V. Medido                   | 0,7   | 1,7            | 4,3    | 8      | 11,7     |
| <b>TIRISTOR C</b> | $\epsilon$ <sub>a</sub> (A) | 0,9   | 0,2            | 0,2    | $-0,5$ | 0,3      |
|                   | $\epsilon_{\rm r}$          | 0,45  | 0,105          | 0,044  | 0,067  | 0,025    |
|                   | V. Medido                   | 0,1   | $\mathfrak{p}$ | 5      | 8      | 12       |
| <b>TIRISTOR D</b> | $\epsilon_a(A)$             | 0,1   | $-0,1$         | $-0,5$ | $-0,8$ | 0        |
|                   | $\epsilon_{\mathsf{r}}$     | 0,5   | 0,053          | 0,111  | 0,107  | $\Omega$ |
| <b>TIRISTOR E</b> | V. Medido                   | 0,15  | 1,8            | 4,8    | 7,7    | 11,8     |
|                   | $\epsilon_a(A)$             | 0,05  | 0,1            | $-0,3$ | $-0,2$ | 0,2      |
|                   | $\epsilon_{\sf r}$          | 0,25  | 0,053          | 0,067  | 0,027  | 0,017    |

**Tabla 19.** Valores medidos, errores absolutos y relativos tiristor C106D.

Tolerancia de la curva del tiristor C106D  $\pm$  6,7%

La tabla 20 contiene el intervalo de confiabilidad de cada punto.

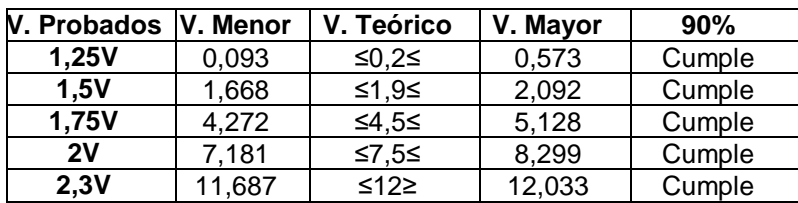

**Tabla 20.** Intervalo de confiabilidad tiristor C106D.

**Análisis:** La familia de curvas de este tiristor tiene una tolerancia del ±6.7, lo que representa un error relativamente bajo, cumpliendo con la tolerancia preestablecida, sin embargo existen errores puntuales elevados en el valor de 1.25V que pueden atriburise a la estabilización que tiene el tiristor después de tener un pulso de activación, la curva se atenúa en 1.5V asemejandose mucho a la curva del datasheet. En este caso, el intervalo de confiabilidad se cumple en todos los puntos predeterminados.

## **Tiristor BT151**

La figura 39 muestra el conjunto de imágenes obtenidas del tiristor C106D, sobrepuesta la curva característica de la hoja de datos, la curva en la pantalla TFT, la tabla 21 las medidas tomadas y el cálculo de errores.

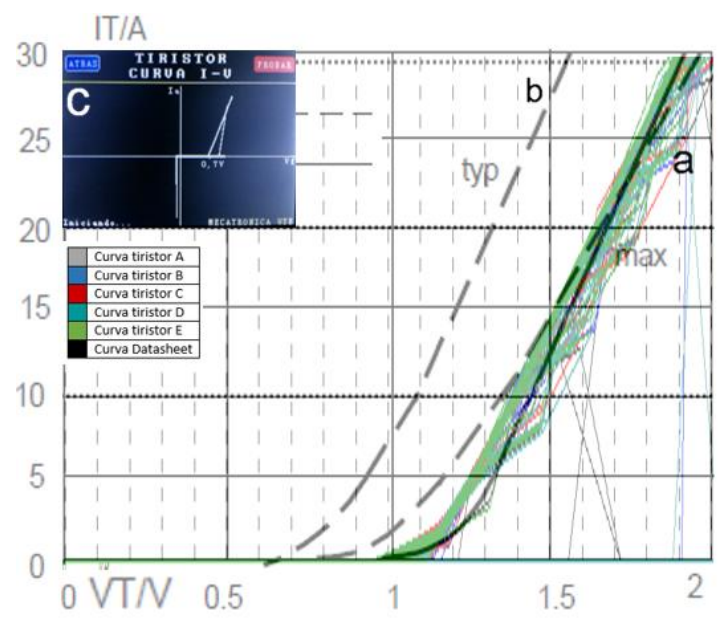

**Figura 39.** a. Curvas tiristor BT151 A, B, C, D y E, obtenidas mediante el testeo de las muestras del tiristor con el trazador, b. Hoja de datos series BT151 (CO., 2014), c. Curva en pantalla TFT

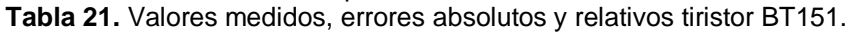

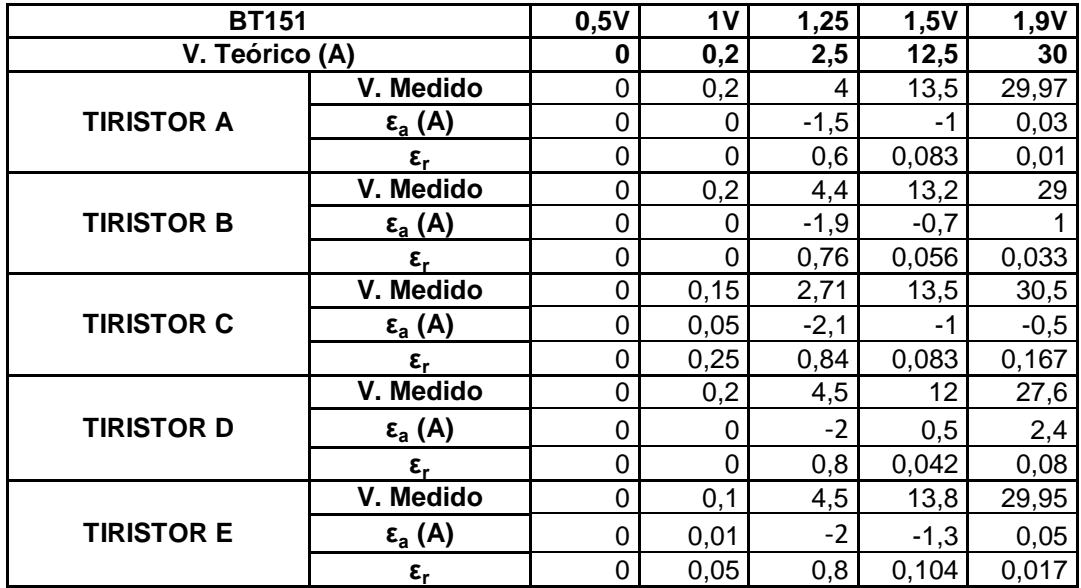

Tolerancia de la curva del tiristor BT151 ± 5%

La tabla 22 contiene el intervalo de confiabilidad de cada punto.

| V. Probados  ˈ | V. Menor | V. Teórico | V. Mayor | 90%       |
|----------------|----------|------------|----------|-----------|
| 0,5V           |          | ≤0≤        |          | Cumple    |
| 1 <sub>V</sub> | 0.112    | ≤0.2≤      | 0,228    | Cumple    |
| 1,25V          | 3,039    | ≥2,5≤      | 5,005    | No Cumple |
| 1,5V           | 12,292   | ≤12,5≤     | 14,108   | Cumple    |
| 1,9V           | 27,927   | ≤30≤       | 30,88    | Cumple    |

**Tabla 22.** Intervalo de confiabilidad tiristor BT151.

**Análisis:** De 0V hasta aproximadamente 1V los valores del tiristor tanto en la hoja de datos y las curvas obtenidas es cero, si se observa detenidamente la figura 39 en el eje axial, se encuentran valores mayores a 1V en 0A que corresponde a que el botón de activación aún no se encontraba pulsado, al momento de pulsarlo, la corriente varía produciéndose un error en 1.25V correspondiente a la estabilización del elemento que se corrobora en el intervalo de confiabilidad siendo este valor el único en no cumplirse. Después de ello los valores se regulan y la curva se comporta muy parecida a la de las hojas de datos atenuando los errores elevados y logrando una tolerancia global de  $\pm$  5%.

### **Tiristor TIC106D**

La figura 40 muestra el conjunto de imágenes obtenidas del tiristor TIC106D, sobrepuesta la curva característica de la hoja de datos, la curva en la pantalla.

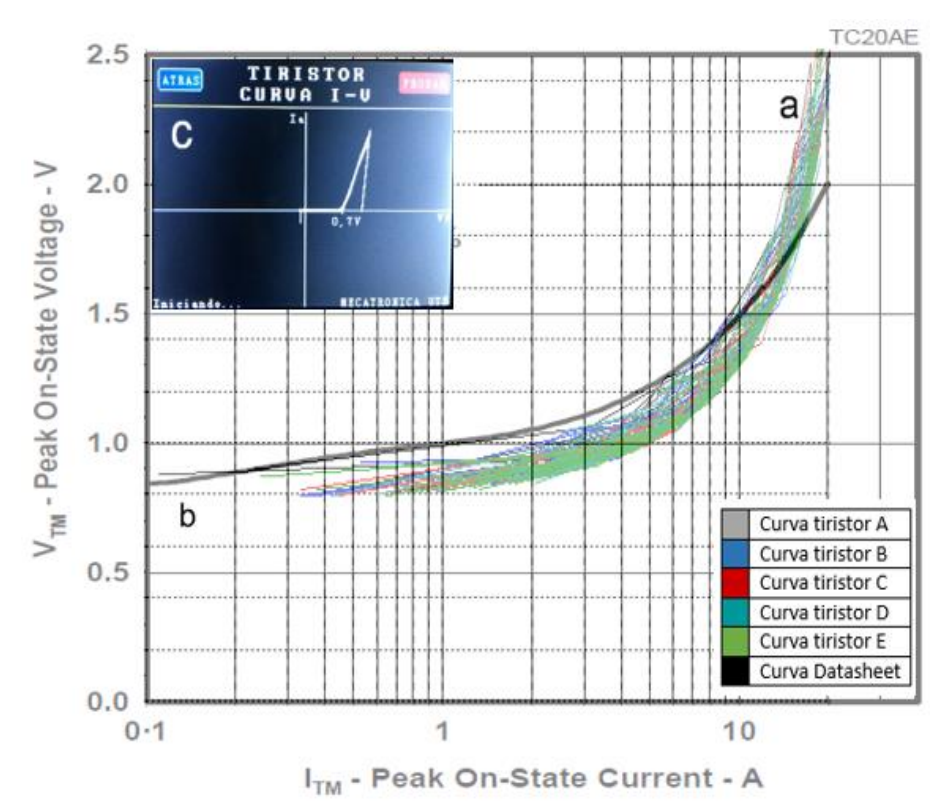

**Figura 40.** a. Curvas tiristor TIC106D A, B, C, D y E, obtenidas mediante el testeo de las muestras del tiristor con el trazador, b. Hoja de datos series TIC106D (INNOVATIONS, 1997), c. Curva en pantalla TFT

TFT, la tabla 23 las medidas realizadas y el cálculo de errores.

| 1N5399            |                             | 0,3A    | 0,5A  | <b>1A</b> | <b>5A</b> | <b>12A</b>   |
|-------------------|-----------------------------|---------|-------|-----------|-----------|--------------|
| V. Teórico (V)    |                             | 0,85    | 0,9   |           | 1,2       | $\mathbf{2}$ |
|                   | V. Medido                   | 0,85    | 0,9   | 0,95      | 1,1       | 2,5          |
| <b>TIRISTOR A</b> | $\epsilon_a(A)$             |         | 0     | 0,05      | 0,1       | $-0,5$       |
|                   | $\epsilon_{\rm r}$          | 0       | 0     | 0,05      | 0,083     | 0,25         |
| <b>TIRISTOR B</b> | V. Medido                   | 0,85    | 0,82  | 0,9       | 1,05      | 2,35         |
|                   | $\epsilon_a(A)$             | ი       | 0,08  | 0,1       | 0,15      | $-0,35$      |
|                   | ε.                          | 0       | 0,089 | 0,1       | 0,125     | 0,175        |
| <b>TIRISTOR C</b> | V. Medido                   | 0,85    | 0,82  | 0,85      |           | 2,4          |
|                   | $\epsilon_a(A)$             | 0       | 0,08  | 0,15      | 0,2       | $-0,4$       |
|                   | $\epsilon_{\mathsf{r}}$     | 0       | 0,089 | 0,15      | 0,167     | 0,2          |
| <b>TIRISTOR D</b> | V. Medido                   | 0,85    | 0,82  | 0,87      | 1,1       | 2,45         |
|                   | $\epsilon_a(A)$             | ი       | 0,08  | 0,13      | 0,1       | $-0,45$      |
|                   | $\epsilon_{\sf r}$          | 0       | 0,089 | 0,13      | 0,833     | 0,225        |
|                   | V. Medido                   | 0,88    | 0,089 | 0,9       | 1,04      | 2,37         |
| <b>TIRISTOR E</b> | $\epsilon$ <sub>a</sub> (A) | $-0,03$ | 0,01  | 0,1       | 0,16      | $-0,37$      |
|                   | $\epsilon_{\rm r}$          | 0,035   | 0,011 | 0,1       | 0,13      | 0,185        |

**Tabla 23.** Valores medidos, errores absolutos y relativos tiristor TIC106D.

Tolerancia de la curva del tiristor TIC106D ±10%

La tabla 24 contiene el intervalo de confiabilidad de cada punto.

| <b>V. Probados</b> | V. Menor | V. Teórico | V. Mayor | 90%       |
|--------------------|----------|------------|----------|-----------|
| 0,3A               | 0,839    | ≤0,85≤     | 0,873    | Cumple    |
| 0,5A               | 0,254    | ≤0,9≤      | 1,125    | Cumple    |
| 1A                 | 0,845    | ≤1≥        | 0,943    | No Cumple |
| <b>5A</b>          | 1,003    | ≤1,2≥      | 1.11     | No Cumple |
| 12A                | 2,335    | ≥2≤        | 2,493    | No Cumple |

**Tabla 24.** Intervalo de confiabilidad tiristor TIC106D.

**Análisis:** El error más alto es en la muestra D de 83,3%, se puede atribuir que el tiristor fue activado casi al llegar a la region de bloqueo en directa, produciéndose un pico o ruido al momento de obtener la medición, sin embargo, los demás errores, son pequeños y contrarrestan el valor elevado de la medición mencionada, obteniendo una tolerancia del 10%. Sin embargo, en el intervalo de confiabilidad los valores superiores a 1A, no cumplen por valores menores a 1V concluyendo que los valores son precisos pero no exactos.

### **Análisis general:**

La tabla 25 es un resumen de las tolerancias obtenidas con el prototipo, de las cuales se puede obtener una caracterización experimental de la precisión que llega a ser el  $\pm$  6,3% (promedio de todas las tolerancias), la tabla muestra una tolerancia de  $\pm$  13% siendo la medida más alta, que corresponde a un transistor de potencia media.

| vius optomaas.     |                   |  |  |  |
|--------------------|-------------------|--|--|--|
| <b>ELEMENTO</b>    | <b>TOLERANCIA</b> |  |  |  |
| 1N4005             | ± 6.3%            |  |  |  |
| 1N4007             | ± 6.25%           |  |  |  |
| 1N5399             | ± 11%             |  |  |  |
| <b>PN2222A</b>     | ± 4.8%            |  |  |  |
| 2N3906             | ± 4.5%            |  |  |  |
| <b>BD135</b>       | ±13%              |  |  |  |
| C <sub>106</sub> D | ± 6,7%            |  |  |  |
| <b>BT151</b>       | ± 5%              |  |  |  |
| <b>TIC106D</b>     | ± 10%             |  |  |  |

**Tabla 25.** Tolerancias obtenidas.

No se puede hablar de una tolerancia en elementos electrónicos activos, sin embargo, lo que si ocurre es una variación en la respuesta del elemento en diferentes cargas en comparación a la curva del fabricante. Esta variación se da por las características mismas de los cristales semiconductores, el dopaje de los dispositivos y en mayor medida al circuito de adquisición y acondicionamiento de señales, sin dejar de lado los componentes pasivos del circuito que también poseen una característica de tolerancia que afectará directamente al funcionamiento de las placas, a su vez, la placa de electrónica abierta también influye en la toma de datos, ya que el valor que presenta el fabricante es de 5V en sus salidas, en la práctica este voltaje llegaba a 4.86V, todo esto, influye en la toma de medidas, por parte del prototipo. Por otro lado, el intervalo de confiabilidad realizado en puntos específicos de cada curva, corresponde a que únicamente siete grupos de mediciones de una muestra de 45 grupos no cumplen con el valor del 90% de confiabilidad, pero, como se explicó, los valores tienen un alto grado de precisión pero no de exactitud.

**4. CONCLUSIONES Y RECOMENDACIONES**

## **CONCLUSIONES**

- El proyecto trazador de curvas para elementos semiconductores diodos, transistores y tiristores, de baja y media potencia, fue elaborado para que los usuarios puedan apreciar el funcionamiento de los mencionados elementos y comprender de una manera más directa el funcionamiento de los mismos, así como se puede observar el voltaje umbral en el caso del diodo, las regiones de trabajo en los transistores y la característica de enganche en los tiristores.
- El microcontrolador procesa las señales recibidas desde las placas de adquisición en forma de voltaje, para mostrar la curva en la pantalla TFT es necesario que las señales sean acondicionadas de forma que una se mantenga en el eje X (voltaje) y la otra en Y (corriente), para ello, son necesarios los amplificadores operacionales utilizados, esto permitirá que el usuario observe el comportamiento del elemento en el prototipo.
- La tolerancia de error fluctúa entre varias pruebas realizadas con distintas muestras del mismo elemento, lo que indica que a pesar de ser el mismo fabricante y poseer el mismo principio de funcionamiento, el elemento siempre tendrá diferencias entre sí, por esta razón, hay algunas curvas que poseen menor tolerancia con respecto a otras.
- No se puede hablar de una tolerancia en elementos electrónicos activos, sin embargo, lo que si ocurre es una variación en la respuesta del elemento en diferentes cargas en comparación a la curva del fabricante. Esta variación se da por las características mismas de los cristales semiconductores, el dopaje de los semiconductores y en mayor medida al circuito de adquisición y acondicionamiento de señales, sin dejar de lado que los componentes pasivos del circuito, también poseen una característica de tolerancia que afectará directamente al funcionamiento de las placas, a su vez, la placa de electrónica abierta también influye en la toma de datos, ya que el valor que presenta el fabricante es de 5V en sus salidas, en la práctica este voltaje llegaba a 4.86V.
- El prototipo obtuvo 225 mediciones, incluyendo diodos, transistores y tiristores, estas mediciones fueron agrupadas en 45 conjuntos de valores,
de los cuales 38 de ellos cumplieron con el intervalo de confiabilidad del 90%, los 7 grupos restantes, a pesar que no entraron en el intervalo en cuestión, quiere decir que el equipo tiene un alto grado de precisión pero no de exactitud en esos valores.

- Al usar corrientes muy bajas, los buses de datos juegan un papel trascendental en la toma de valores para graficar en la pantalla TFT y para comparar las curvas obtenidas con las curvas de las hojas de datos, ya que pueden producirse pérdidas de información en los puntos de soldadura de los buses. Caso particular, el transistor PNP 2N3906, el trazador proporcionaba una curva con demasiado ruido en cada valor de corriente. Sin embargo, colocando el elemento directamente en la placa de adquisición de datos, se eliminaba el ruido. Lo que no ocurría con los transistores NPN.
- El pulso de activación en los tiristores se optó por realizarlo manual para que el operador pueda controlar directamente el funcionamiento del tiristor y observar el trazo de la corriente de enganche en forma de línea que parte desde el eje axial hacia la curva característica del tiristor.
- El sistema embebido logra reconocer el voltaje umbral de activación del diodo de germanio y silicio.
- La fuente soporta el sistema de enfriamiento, el funcionamiento de las placas de adquisición de datos y la alimentación de la placa de electrónica abierta, con lo que el prototipo constituye un sistema embebido, el operador puede testear el elemento conectando el dispositivo directamente a la red de 110VAC, pero si el usuario desea obtener los datos, es necesaria la conexión a un PC mediante un cable USB.

## **RECOMENDACIONES**

- Rediseñar la estructura mediante materiales como plástico ABS de mejor manufactura y resistencia a las rayaduras e impactos que puedan producirse por la manipulación del dispositivo.
- Mejora del diseño electrónico de la fuente, de manera que funcione con baterías recargables para que el dispositivo pueda ser utilizado en aulas

sin necesidad de la conexión a la red eléctrica, además en caso de requerirse, observar el comportamiento de los elementos a prueba en condiciones de temperaturas elevadas o muy bajas.

- Ampliar el rango y el tipo de elementos semiconductores a ser testeados.
- Reducir el tamaño del trazador mediante una fuente conmutada, PCB de doble cara para la adquisición de datos, una placa de electrónica abierta más pequeña, por otro lado, en el mercado internacional, existen módulos TFT que van desde 2.4" hasta 7" con conexiones mucho más simplificadas y programación basada en aplicaciones.

## **BIBLIOGRAFÍA**

- AMAZON. (18 de Enero de 2017). *Amazon.com: Intel Galileo Gen 2 Board Single GALILEO2: Computers & Accessories:*. Obtenido de https://www.amazon.com/Intel-Galileo-Board-Single-GALILEO2/dp/B00MF753JY
- Boylestad, R. L., & Nashelsky, L. (2009). *Electrónica: Teoría de Circuitos y Dispositivos Electrónicos.* México: PEARSON EDUCACIÓN.
- CO., U. T. (2014). *BT151.*
- DAYSTAR. (Noviembre de 2011). DS-100C I-V Curve Tracer Manual. Las Cruces, Nuevo Mexico, Estados Unidos.
- Frye, J. (August de 1975). A Simple On-Board X-Y Tester". Washington, Washington DC, Estados Unidos.
- HAMEG, I. S. (28 de Septiembre de 2005). *Trazador de curvas HM 6042.* Alemania. Obtenido de http://www.hameg.es/index.php/medicionesemc
- Hernández, J. (7 de Agosto de 2012). Diseño de fuentes de corriente directa. México, México, México.
- Ingenierue, V. D. (2004). *Design methodology for mechatronic systems.* Germany: Düsseldorf.

INNOVATIONS, P. (1997). *TIC106D SCR.*

- INSTRUMENTS, N. (18 de enero de 2017). *Enseñar Circuitos y Electrónica - National Instruments:*. Obtenido de http://www.ni.com/escr/innovations/academic-research/teaching-circuits-electronics.html
- KEMET. (3 de Noviembre de 2016). ELECTROLYTIC CAPACITORS. Greenville, Carolina del Sur, Estados Unidos.
- Maloney, T. (1983). *Electrónica Industrial: Dispositivos y Sistemas.* México: Prentice-Hall Hispanoamericana S.A.
- Mendenhall, Beaver, Beaver. (2010). *Introducción a la probabilidad y estadística.* México D.F.: Cengage Learning.
- Micolta, E. (2013). Circuitos de disparo en potencia. Cacua, Valle del Cauca, Colombia.

PHILIPS. (Julio de 2001). *C106D THYRISTORS LOGIC LEVEL.*

- POSADAS, A. (2008). *DETERMINACIÓN DE ERRORES Y TRATAMIENTO DE DATOS.* Almería: Facultad de Ciencias Experimentales – Universidad de Almería .
- Ruiz, G. (2001). *Electrónica básica para ingenieros.* Santander: Servicio de Reprogafía Facultad de Ciencias Universidad de Cantabria.
- Sánchez, T. (2013). *Electrónica: Dispositivos y aplicaciones.* Quito: ESCUELA POLITÉCNICA NACIONAL.

Semiconductor, O. (Febrero de 2010). *2N3906 General Purpose Transistor.*

Semiconductor, O. (Febrero de 2010). *PN2222 PN2222A.*

Semiconductor, O. (Diciembre de 2013). *BD135G,BD137G,BD139G.* Obtenido de Plastic medium power silicon NPN transistors.

- Sendra, J. (18 de Abril de 2001). Dispositivos optoelectrónicos. Las Palmas, Gran Canaria, España.
- SUPERTRONIC, S. (28 de Septiembre de 2015). *.: SUPERTRONIC :. Inicio:.* Obtenido de http://www.supertronic.com/

Tektronix. (2 de Agosto de 2016). *1KW-60780-0-4200A-SCS-ParameterAnalyzer-Datasheet.pdf:*. Obtenido de http://www.tek.com/sites/tek.com/files/media/media/resources/1KW-60780-0-4200A-SCS-ParameterAnalyzer-Datasheet.pdf

- TEKTRONIX. (17 de Enero de 2017). *Keithley PCT Parametric Curve Tracer Configurations | Tektronix:*. Obtenido de http://www.tek.com/keithleysemiconductor-test-systems/keithley-pct-parametric-curve-tracerconfigurations
- VISHAY. (13 de Junio de 2016). General purpose plastic rectifier.
- VISHAY, S. (27 de Septiembre de 2016). *4n25.* Obtenido de http://www.vishay.com/docs/83725/4n25.pdf

WTE, P. S. (2014). *1N5391 - 1N5399.*

**ANEXOS**

## **ANEXO 1**

Curvas características obtenidas de las hojas de datos de los elementos

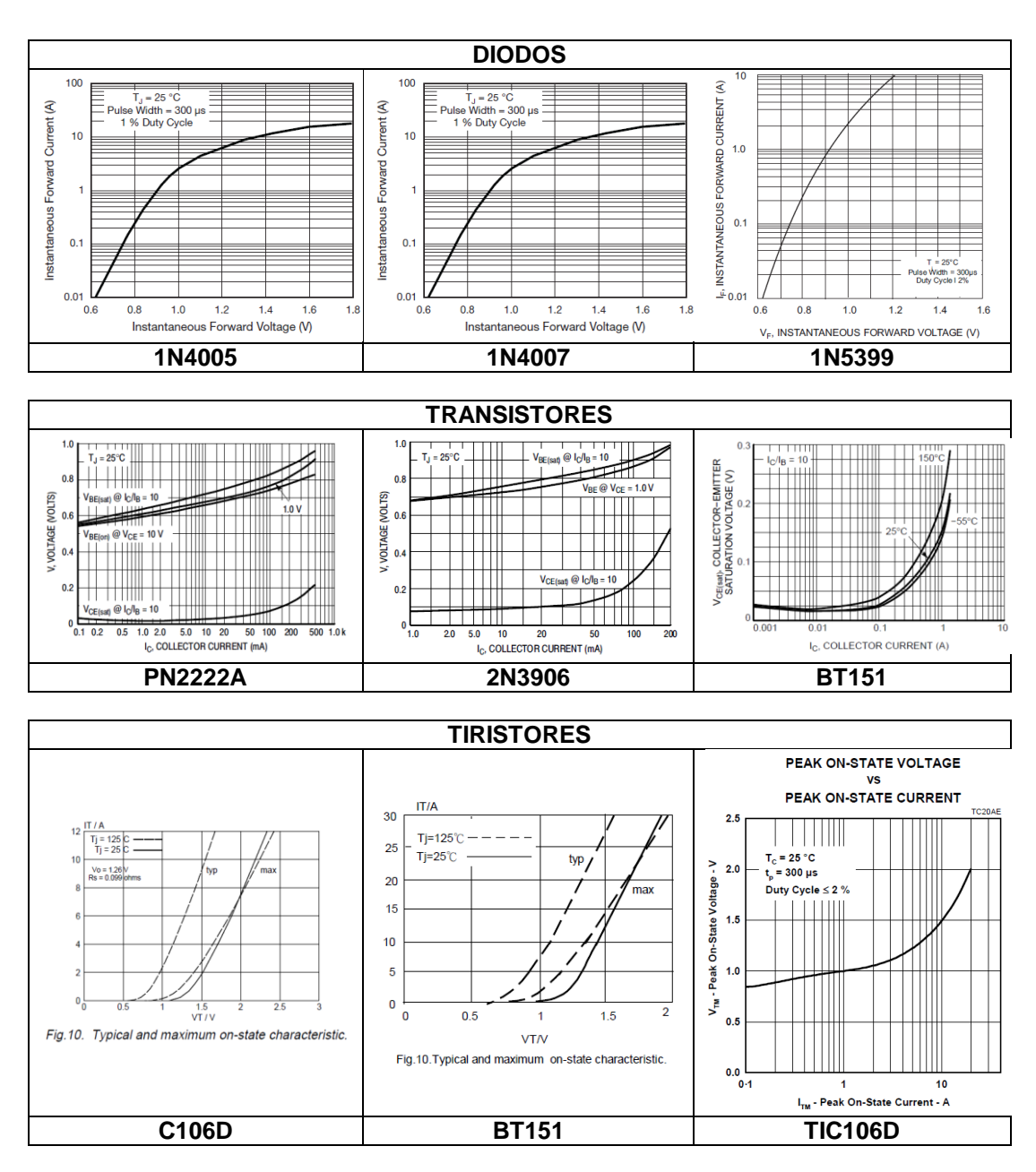

testeados.